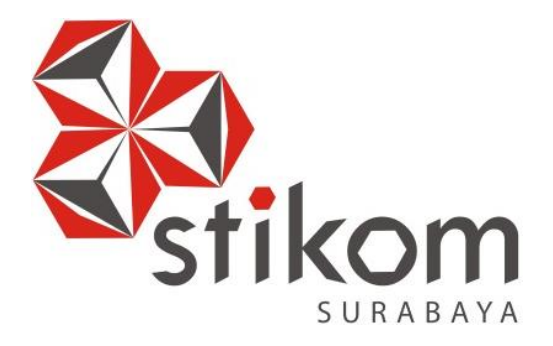

## **RANCANG BANGUN APLIKASI PENERIMAAN SISWA BARU**

**INSTITUT BISNIS** 

**DAN INFORMATIKA** 

SURABAYA

## **BERBASIS WEB PADA SMA ANTARTIKA SIDOARJO**

**KERJA PRAKTIK**

**Program Studi**

**S1 Sistem Informasi**

**Oleh:**

**R. IQBAL AMIRUL INSAN**

**14.41010.0104**

**FAKULTAS TEKNOLOGI DAN INFORMATIKA**

**INSTITUT BISNIS DAN INFORMATIKA STIKOM SURABAYA**

**2018**

## **LAPORAN KERJA PRAKTIK**

## **RANCANG BANGUN APLIKASI PENERIMAAN SISWA BARU BERBASIS WEB PADA SMA ANTARTIKA SIDOARJO**

Diajukan sebagai salah satu syarat untuk menyelesaikan

Program Sarjana **INSTITUT BISNIS DAN INFORMATIKA Disusun Oleh: Nama : R. Iqbal Amirul Insan NIM : 14410100104** ABA **Program : S1 (Strata Satu) Jurusan : Sistem Informasi**

## **FAKULTAS TEKNOLOGI DAN INFORMATIKA**

## **INSTITUT BISNIS DAN INFORMATIKA STIKOM SURABAYA**

**2018**

*"Jangan takut untuk menjadi salah, karena orang yang tidak mengakui* 

Īk

*kesalahannya tidak akan pernah belajar."*

SURABAYA

*Ku persembahkan kepada keluargaku tercinta, atas dukungan yang sudah mereka berikan,*

*Serta kepada teman-teman Kopma Stikom angkatan 2013-2016 khususnya Kak Elia, Kak Yohannes, Nirwana, Pandu, Eric, dan teman yang belum saya sebutkan namanya. Terima kasih telah menjadi bagian dari perjaanan hidup saya untuk menjadi lebih baik.*A Y A

## **LEMBAR PENGESAHAN**

## RANCANG BANGUN APLIKASI PENERIMAAN SISWA BARU BERBASIS WEB PADA SMA ANTARTIKA SIDOARJO

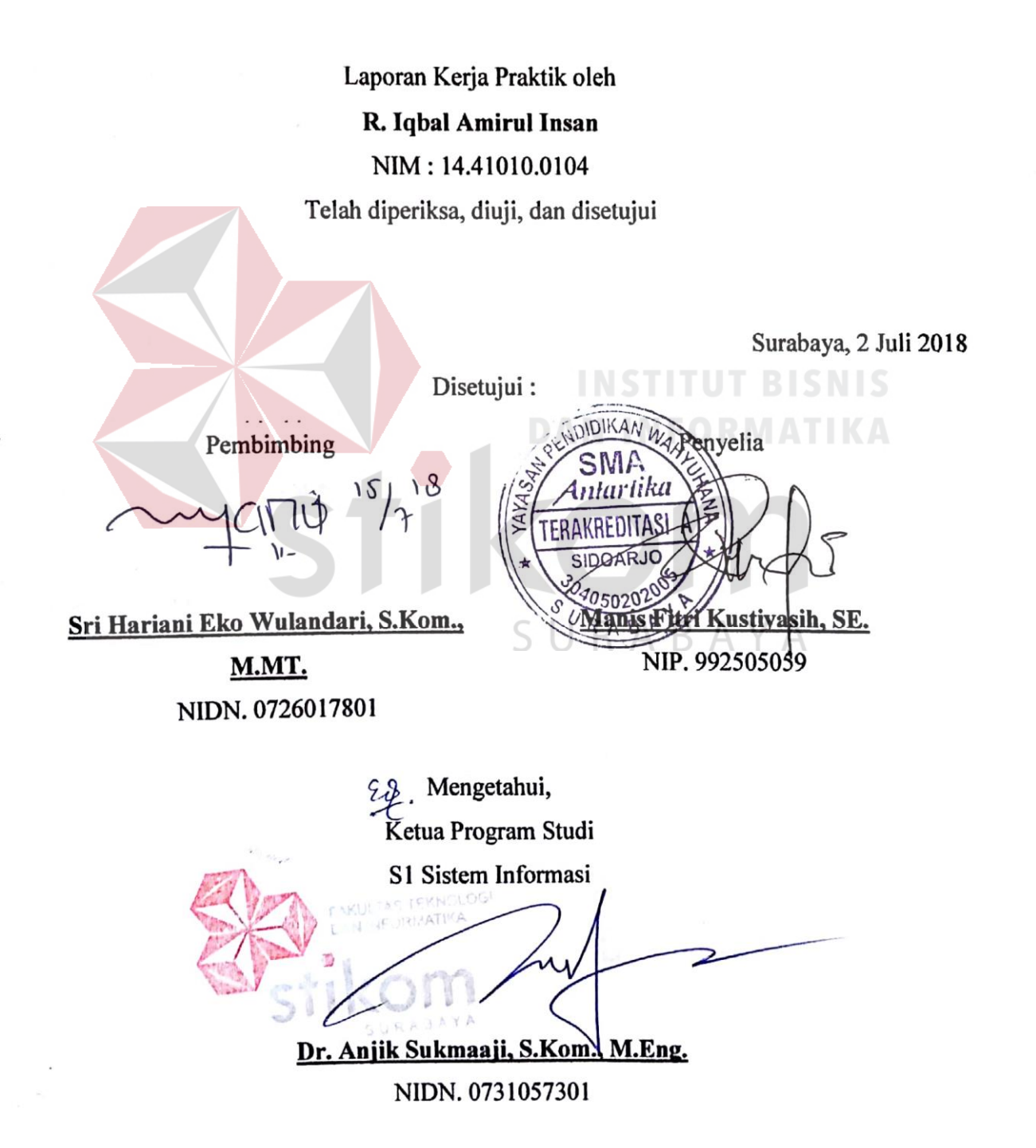

#### **SURAT PERNYATAAN**

#### <span id="page-5-0"></span>PERSETUJUAN PUBLIKASI DAN KEASLIAN KARYA ILMIAH

Sebagai mahasiswa Institut Bisnis dan Informatika Stikom Surabaya, saya:

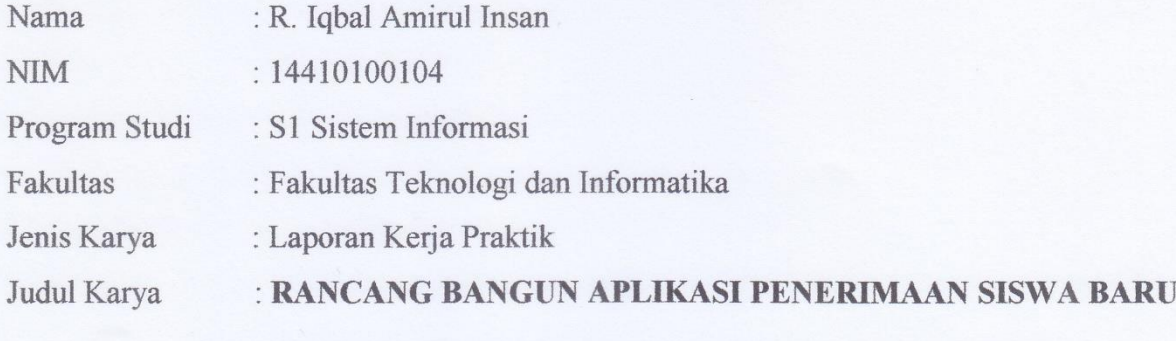

#### **BERBASIS WEB PADA SMA ANTARTIKA SIDOARJO**

Menyatakan dengan sesungguhnya bahwa:

- Demi pengembangan Ilmu Pengetahuan, Teknologi dan Seni, saya menyetujui memberikan kepada Institut 1. Bisnis dan Informatika Stikom Surabaya Hak Bebas Royalti Non-Eksklusif (Non-Exclusive Royalti Free Right) atas seluruh isi/ sebagian karya ilmiah saya tersebut di atas untuk disimpan, dialihmediakan dan dikelola dalam bentuk pangkalan data (database) untuk selanjutnya didistribusikan atau dipublikasikan demi kepentingan akademis dengan tetap mencantumkan nama saya sebagai penulis atau pencipta dan sebagai pemilik Hak Cipta
- Karya tersebut di atas adalah karya asli saya, bukan plagiat baik sebagian maupun keseluruhan. Kutipan, karya  $\overline{2}$ . atau pendapat orang lain yang ada dalam karya ilmiah ini adalah semata hanya rujukan yang dicantumkan dalam Daftar Pustaka saya
- Apabila dikemudian hari ditemukan dan terbukti terdapat tindakan plagiat pada karya ilmiah ini, maka saya  $3.$ bersedia untuk menerima pencabutan terhadap gelar kesarjanaan yang telah diberikan kepada saya.

Demikian surat pernyataan ini saya buat dengan sebenarnya.

Surabaya, 29 Juli 2018

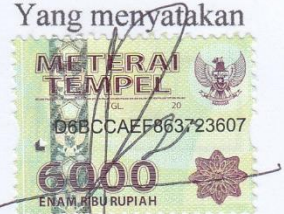

R. Iqbal Amirul Insan NIM: 14410100104

#### **ABSTRAK**

SMA Antartika Sidoarjo merupakan Sekolah Menengah Tingkat Atas yang berlokasi di Jalan Siwalan Panji No. 6, Buduran. SMA Antartika Sidoarjo memiliki sebuah website yang beralamat di [www.smaantarda.org](http://www.smaantarda.org/) sebagai sarana informasi sekolah. Dengan begitu SMA Antartika Sidoarjo bisa mengikuti perubahan perilaku pada masyarakat.

Proses pendaftaran siswa baru saat ini harus melalui proses yang panjang. dimana pendaftar tidak mengetahui jumah kuota yang tersisa, sehingga apabila pendaftar datang ke sekolah terpaksa harus pulang karena kuota sudah penuh. Berkas pendaftaran yang sudah melakukan daftar ulang akan dimasukan kedalam Excel dan dikirim ke Dikti. Hal ini sangat memakan waktu yang sangat lama karena berkas pendaftaran tersebut sangat banyak.

Permasalahan tersebut dapat diatasi dengan aplikasi pendaftaran *online*. Metode yang digunakan pada pembangunan aplikasi ini adalah metode *waterfall*.

Dengan adanya aplikasi ini dapat membantu mempermudah proses pendaftaran. Pendaftar dapat mengetahui kuota yang tersedia dan bisa mendaftar dimanapun dan kapanpun. Bagian TI juga dapat memasukan data lebih cepat karena sudah ada pada pada database tanpa memasukan manual sehingga mempermudah penyerahan data kepada Dikti. Aplikasi tersebut juga sudah diuji dan berjalan sesuai dengan kebutuhan pengguna.

**Kata Kunci**: Aplikasi, Website, Sekolah, SMA Antarika Sidarjo.

#### **KATA PENGANTAR**

<span id="page-7-0"></span>Puji dan syukur kehadirat Allah Subhanahu Wa Ta'ala atas segala nikmat yang dilimpahkan kepada kita semua sehingga penulis mampu melaksanakan kerja praktik dan menyelesaikan pembuatan laporan dari kerja praktik ini. Laporan ini disusun berdasarkan kerja praktik dan hasil studi yang dilakukan kurang lebih satu bulan di SMA Antarika Sidarjo.

Kerja Praktik ini membahas tentang pembuatan aplikasi Pendaftaran Siswa Baru (PSB) berbasis *web* pada SMA Antartika Sidoarjo yang dapat digunakan sebagai media pendaftaran siswa baru secara *onlline*.

Penyelesaian laporan kerja praktik ini tidak terlepas dari bantuan berbagai pihak yang telah memberikan banyak masukan, nasehat, kritik, saran dan dukugan moril maupun materil kepada penulis. Oleh karena itu, penulis menyampaikan rasa terimakasih kepada :

- 1. Bapak Prof. Dr. Budi Jatmiko, M.Pd. selaku Rektor Institut Bisnis dan Informatika Stikom Surabaya.
- 2. Bapak Dr. Anjik Sumaaji, S.Kom., M.Eng. selaku Kepala Program Studi Sistem AYA Informasi Institut Bisnis dan Informatika Stikom Surabaya.
- 3. Ibu Manis Fitri Kustiyasih, SE. selaku penyelia kerja praktik di SMA Antartika Sidoarjo yang telah memberikan tempat kerja praktik kepada penulis.
- 4. Ibu Sri Hariani Eko Wulandari, S.Kom., M.MT**.**selaku Dosen Pembimbing yang telah mendukung, memberikan kepercayaan kepada penulis dalam menyelesaikan tugas ini.
- 5. Keluarga penulis yang selalu mendoakan, mendukung, dan memberikan semangat di setiap langkah dan aktifitas penulis.
- 6. Teman-teman Kopma Stikom angkatan 2013-2016 khususnya Kak Yohanes, Nirwana, Pandu, Eric, dan teman yang belum saya sebutkan namanya. Terima kasih telah menjadi benar-benar seorang kawan.
- 7. Orang-orang tidak percaya dengan kemampuan penulis. Terima kasih atas motivasi yang diberikan.
- 8. Pihak-pihak lain yang tidak dapat disebutkan satu-persatu yang telah memberikan bantuan dan dukungan kepada penulis.

Semoga Allah Subhanahu Wa Ta'ala memberikan rahmat, hidayah dan inayah yang melipat yang setimpal kepada semua pihak yang telah memberikan bantuan, bimbingan, dan nasehat dalam proses kerja praktik ini.

Penulis menyadari bahwa kerja praktik yang dilakukan masih banyak terdapat kekurangan, sehingga kritik yang bersifat membangun dan saran dari seluruh pihak sangatlah diharapkan agar aplikasi ini dapat diperbaiki menjadi lebih baik lagi di kemudian hari. Semoga laporan kerja praktik ini dapat diterima dan bermanfaat bagi penulis dan semua pihak.

SURA BAYA

Penulis

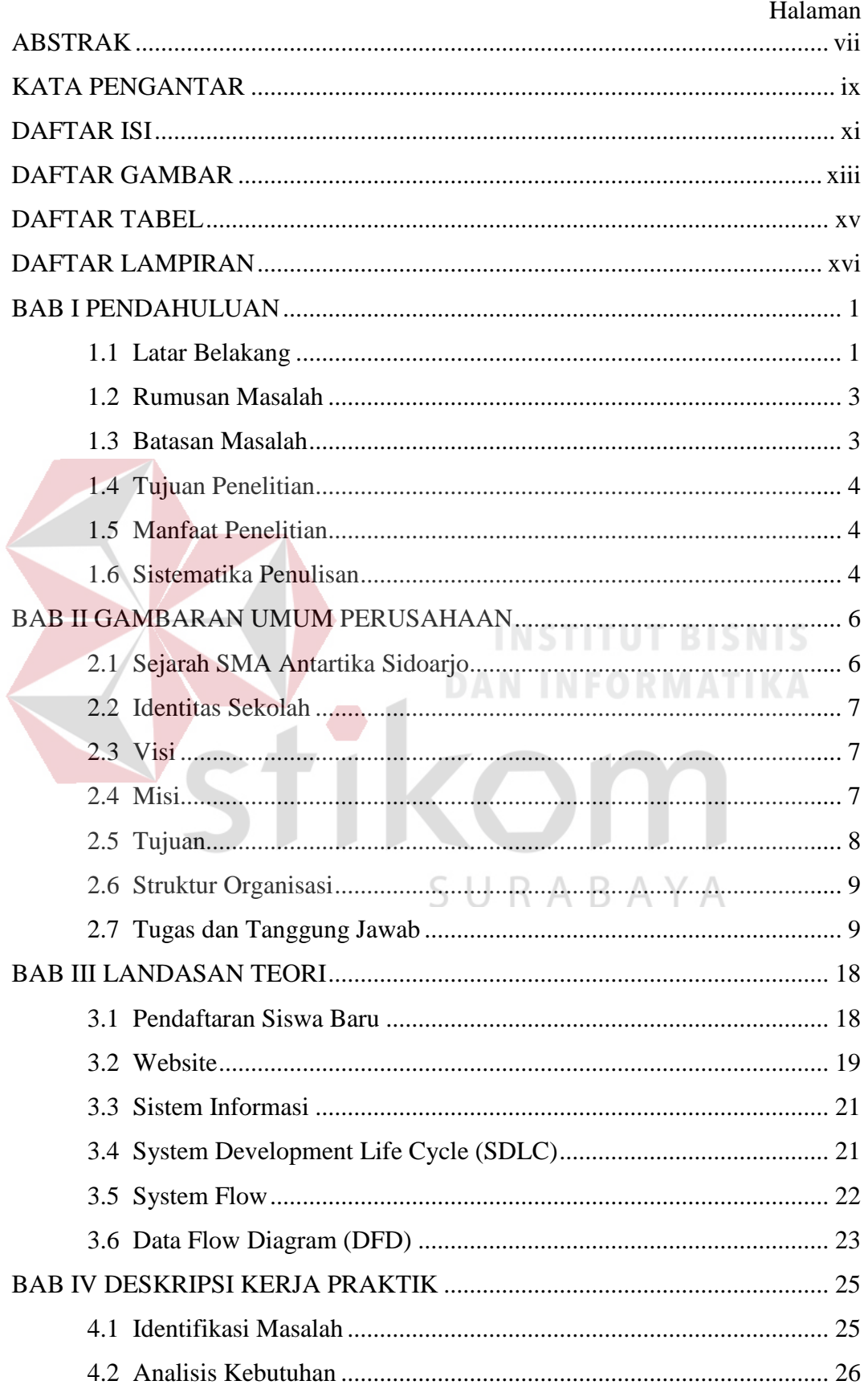

## <span id="page-9-0"></span>**DAFTAR ISI**

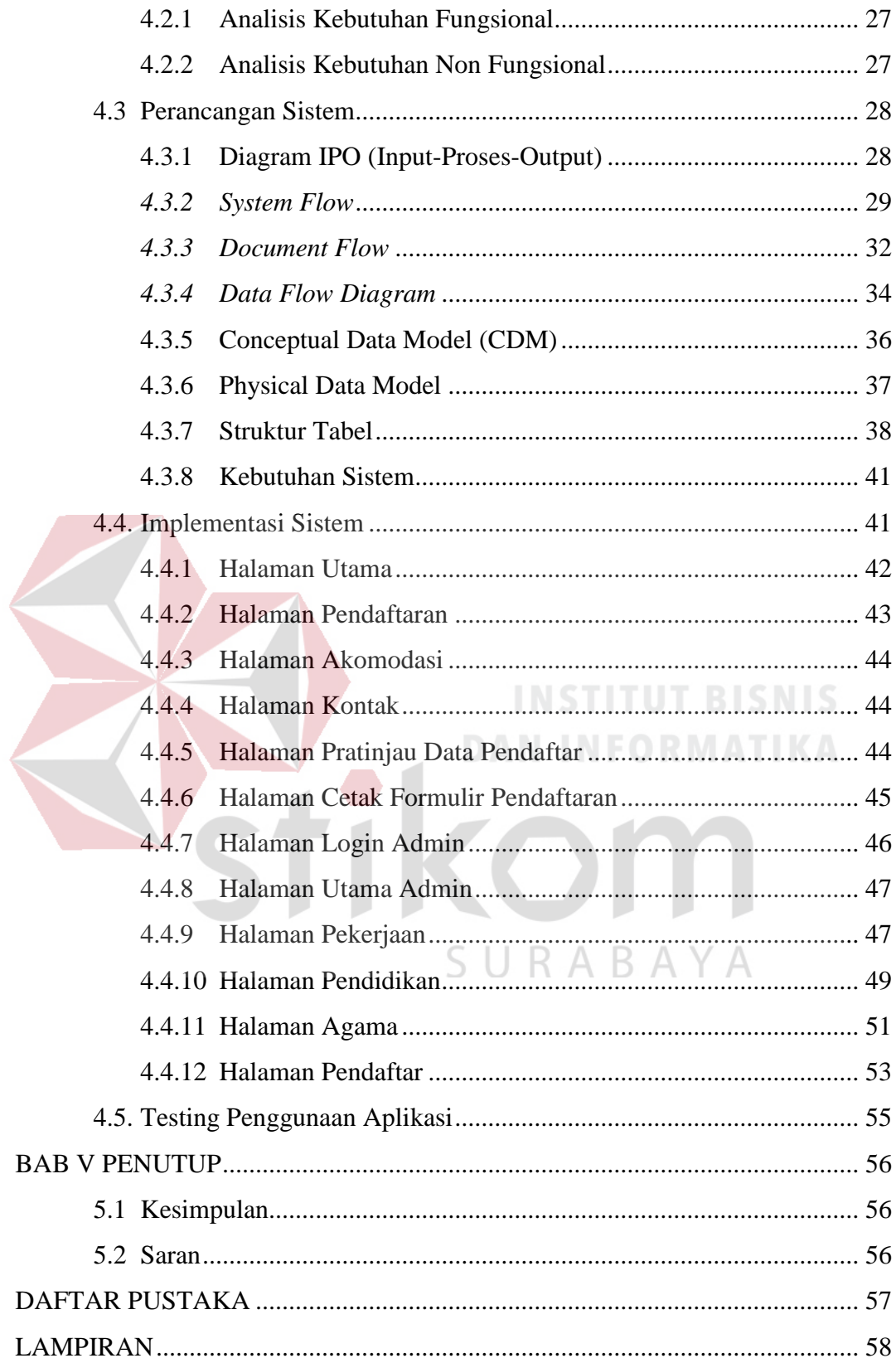

## **DAFTAR GAMBAR**

<span id="page-11-0"></span>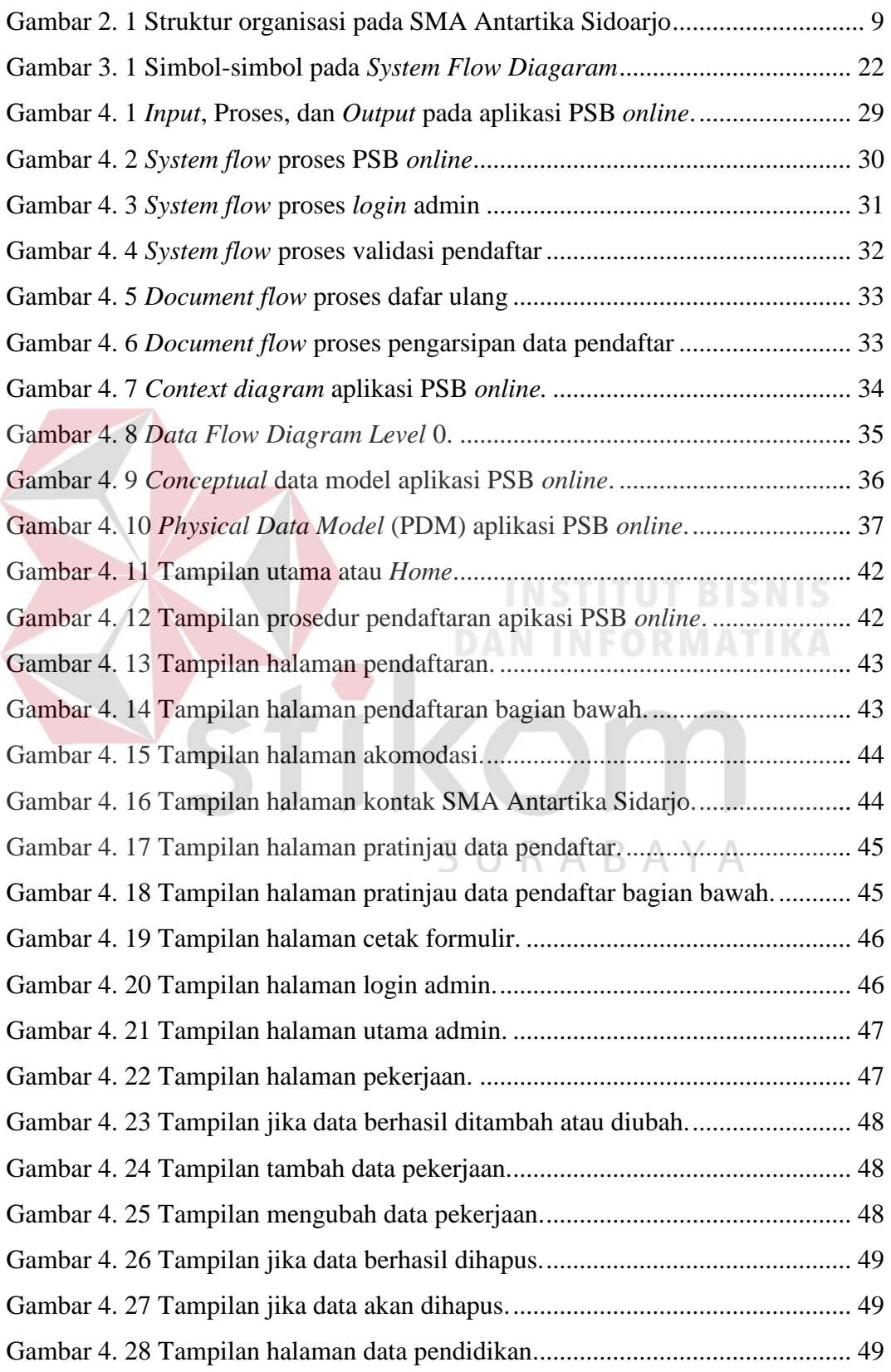

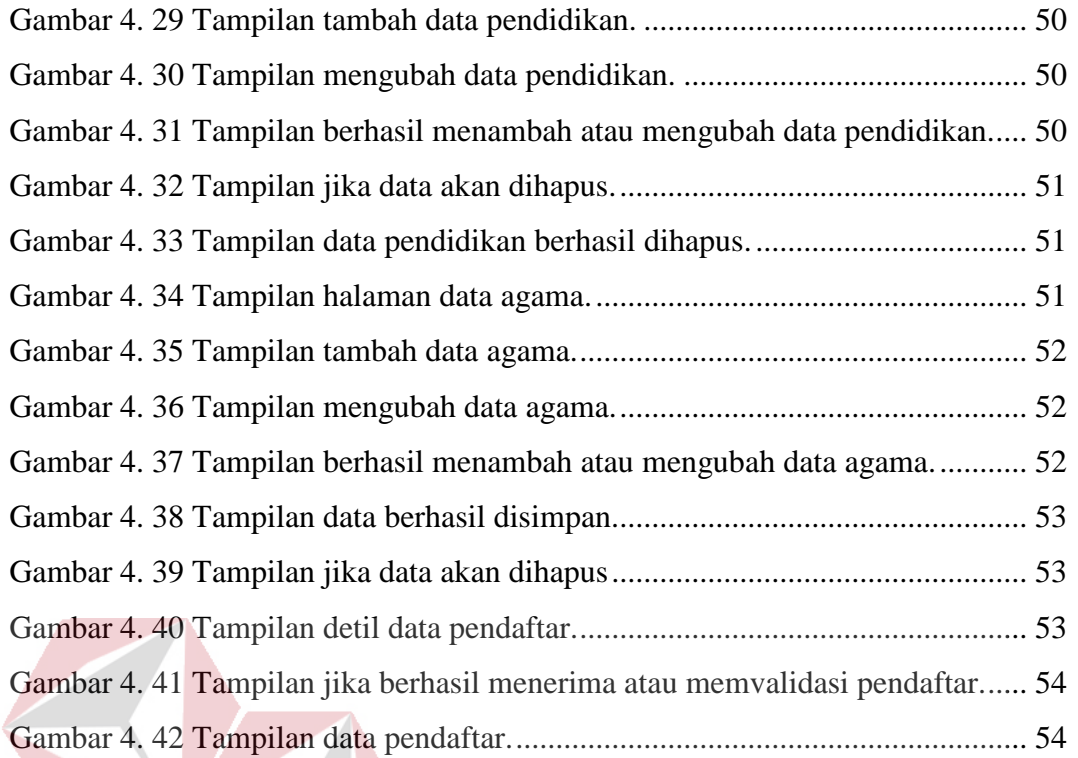

STI KOM

**INSTITUT BISNIS** 

**DAN INFORMATIKA** 

SURABAYA

## **DAFTAR TABEL**

<span id="page-13-0"></span>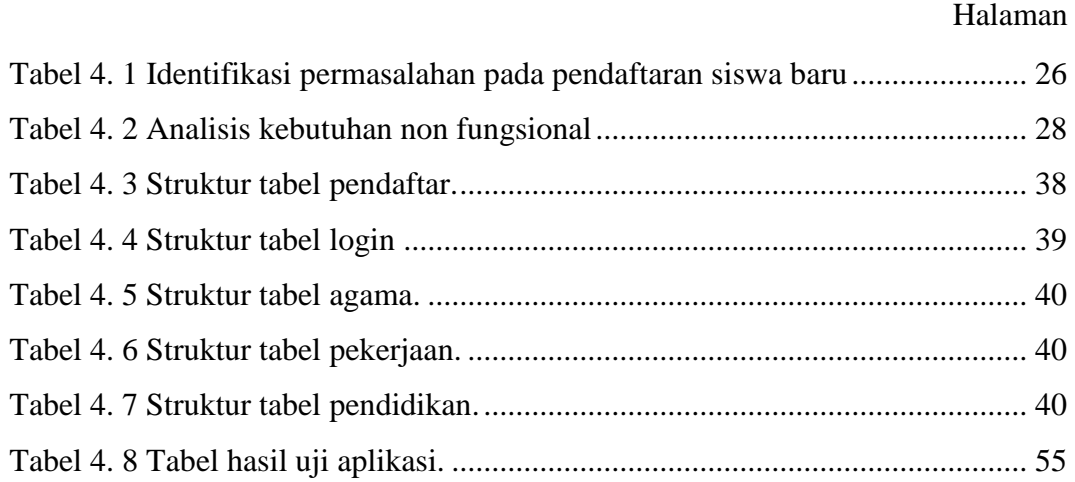

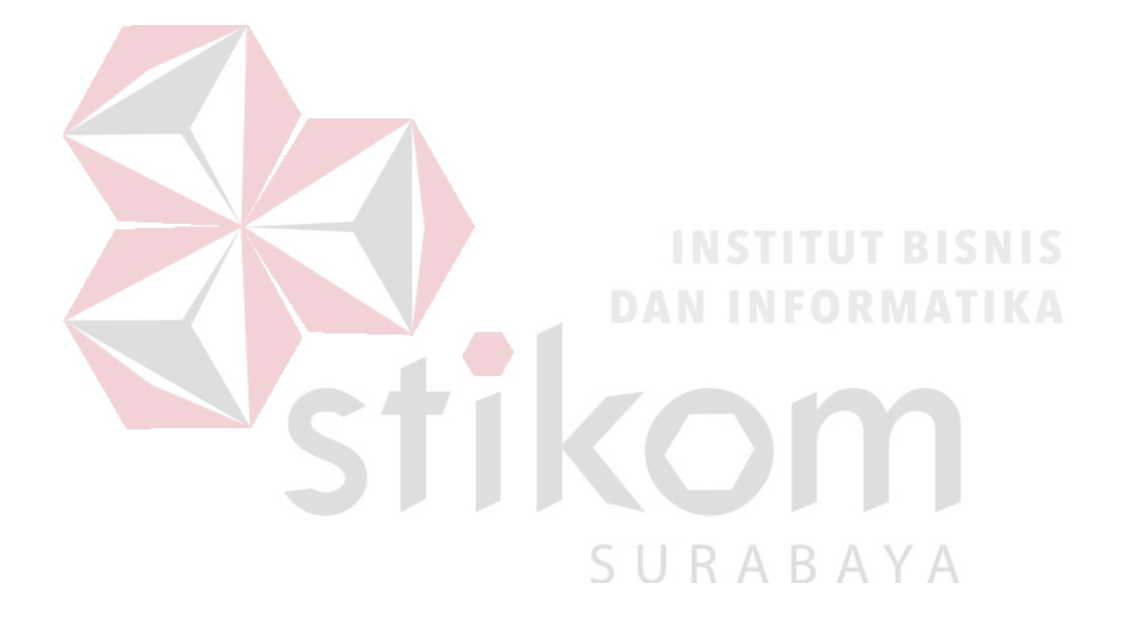

## **DAFTAR LAMPIRAN**

<span id="page-14-0"></span>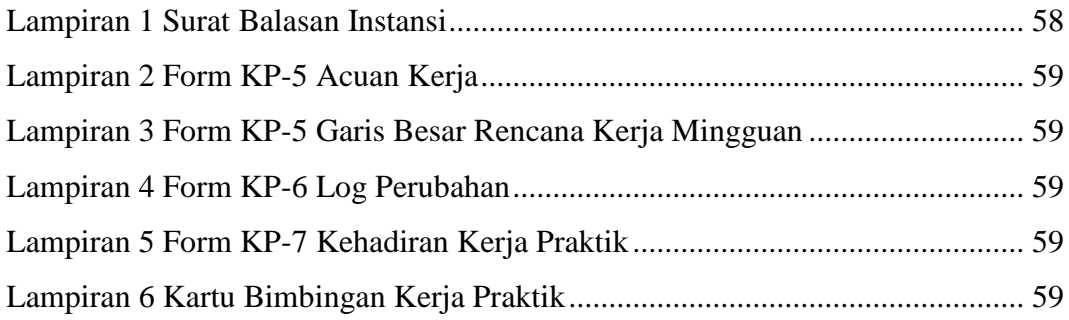

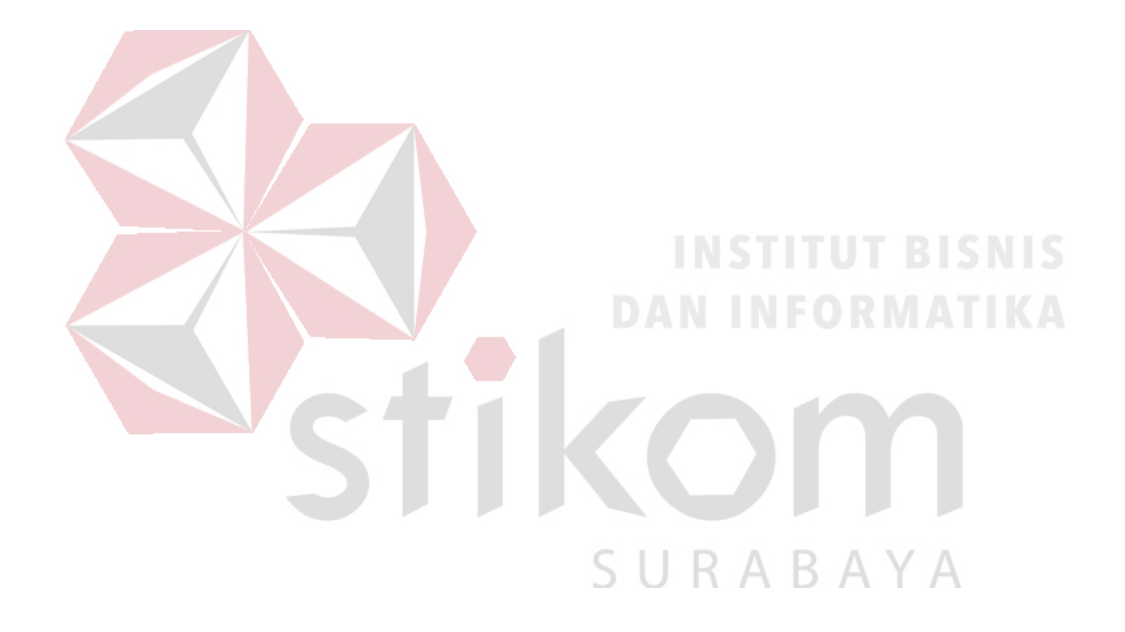

## **BAB I**

#### **PENDAHULUAN**

#### <span id="page-15-1"></span><span id="page-15-0"></span>**1.1 Latar Belakang**

*Website* merupakan sebuah halaman informasi yang disediakan melalui jalur internet sehingga dapat diakses oleh siapapun di seluruh dunia tanpa terbatas ruang dan waktu. Saat ini, pemanfaatan website tidak hanya digunakan untuk sebatas memberikan/menyediakan informasi kepada pengguna, akan tetapi *website* juga dapat digunakan untuk kegiatan-kegiatan salah satunya adalah untuk pendaftaran siswa baru (PSB) pada sebuah sekolah. SMA Antartika Sidoarjo adalah Sekolah Menengah Atas swasta yang berlokasi di Jalan Siwalan Panji No. 6, Buduran, Sidoarjo. SMA Antartika Sidoarjo memiliki 2 gedung, yaitu Gedung A dan B yang bersebrangan dengan Gedung A. Pada tahun 2017 terdapat 568 kuota siswa baru di SMA Antartika Sidoarjo. Sedangkan pada tahun 2018 hanya disediakan 432 siswa baru. Pembukaan PSB di SMA Antartika Sidoarjo berlangsung selama kuota masih ada. Apabila kuota sudah terpenuhi maka pendaftaran akan ditutup.

SMA Antartika Sidoarjo juga memiliki sebuah website yang beralamat di [www.smaantarda.org.](http://www.smaantarda.org/) Saat ini website tersebut hanya terdapat informasi tentang kegiatan, fasilitas, dan prestasi sekolah. Selama ini website yang ada belum memiliki fitur PSB secara online, maka dari itu pihak sekolah menginginkan penambahan fitur PSB secara online pada websitenya.

Proses pendaftaran siswa baru telah dijelaskan dalam peraturan Kemendikbud nomor 17 tahun 2017 tentang pendaftaran peserta didik baru pada taman kanak-kanak (TK), sekolah dasar (SD), sekolah menengah pertama (SMP), sekolah menengah atas (SMA), sekolah menengah kejuruan (SMK), atau bentuk

lain yang sederajat. Pada aturan tersebut menjelaskan bahwa persyaratan calon peserta didik baru untuk kelas 10 (sepuluh) SMA, SMK, atau bentuk lain yang sederajat adalah sebagai berikut:

- a. Memiliki ijazah/STTB SMP, atau bentuk lain yang sederajat.
- b. Memiliki SHUN SMP atau bentuk lain yang sederajat.
- c. Calon yang berasal dari sekolah luar negeri wajib mendapat surat keterangan dari Direktur Jenderal yang menangani bidang pendidikan dasar dan menengah.

Pada proses pendaftaran di SMA Antartika Sidoarjo terbilang cukup panjang dan tidak efisien karena pendaftar harus membawa seluruh dokumen dan uang tunai sebagai persyaratan pendaftaran. Setelah itu membayar ke bagian keuangan. Pihak keuangan akan menyetorkan data pendaftar ke bagian bagian lab untuk memasukan data ke basis data sekolah dan untuk dikirim ke Dikti.

Dan dari sisi calon pendaftar tidak mengetahui secara *real time* apakah kuota pendaftaran masih tersedia atau tidak. Sehingga pendaftar yang sudah datang ke SMA Antartika Sidoarjo untuk mendaftar terpaksa harus pulang karena pemberitahuan penutupan pendaftaran diberitahukan pada saat pendaftar datang ke SMA Antartika Sidoarjo. Pada saat pendaftar sudah melakukan proses pendaftaran dan sudah diterima, admin lab harus memasukan data pendaftar secara manual ke dalam server sehingga memerlukan waktu yang sangat panjang karena jumlah siswa baru berjumlah ±500 siswa baru tiap tahun. Maka dari itu pihak sekolah menginginkan penambahan fitur terhadap website sekolah SMA Antartika Sidoajo untuk menambah PSB secara online.

Berdasarkan penjabaran singkat mengenai masalah diatas, maka dibutuhkan suatu solusi untuk dapat menyelesaikan permasalahan tersebut. Solusi tersebut yaitu pembuatan aplikasi Pendaftaran Siswa Baru (PSB) berbasis *web* pada SMA Antartika Sidoarjo. Dengan aplikasi ini diharapkan nantinya dapat mempermudah, mempercepat, dan memaksimalkan proses pendaftaran siswa baru. Mempermudah karena aplikasi ini bisa di akses via *website* yang bisa di akses di *smartphone*, PC, atau *tablet.* Mempercepat karena aplikasi ini langsung terintegrasi dengan server, sehingga pihak admin TI tidak perlu memasukan data secara manual ke dalam server. Memaksimalkan proses karena pendaftar bisa mendaftar dan memeriksa kuota yang masih tersedia dimana pun sehingga pendaftar tidak harus datang ke lokasi untuk mendaftar dan tidak merasa kecewa karena ketersedian kuota bisa dicek secara *real time* di *web.* 

## <span id="page-17-0"></span>**1.2 Rumusan Masalah**

# **DAN INFORMATIKA**

Dari latar belakang yang telah dituliskan Bagaimana merancang dan membangun aplikasi pendaftaran siswa baru berbasis *web* pada SMA Antartika Sidoarjo? SURABAYA

#### <span id="page-17-1"></span>**1.3 Batasan Masalah**

Agar sistem yang dibahas tidak meluas permasalahannya, maka perlu diberikan batasan permasalahan sistem tersebut sebagai berikut:

- a. Aplikasi hanya melakukan pendaftaran hingga pendaftar dinyatakan diterima sebagai siswa baru SMA Antartika Sidoarjo.
- b. Aplikasi memiliki hak akses khusus untuk admin untuk menambah, mengubah, dan menghapus data.

#### <span id="page-18-0"></span>**1.4 Tujuan Penelitian**

Tujuan dari pembuatan rancang bangun aplikasi ini adalah terciptanya aplikasi pendaftaran siswa baru berbasis *web* pada SMA Antartika Sidoarjo.

#### <span id="page-18-1"></span>**1.5 Manfaat Penelitian**

Manfaat yang diharapkan dari pembuatan aplikasi ini bagi penulis adalah sebagai pembelajaran dan menambah pengalaman membangun aplikasi untuk kedepannya. Manfaat bagi sekolah adalah mempercepat proses bisnis pendaftaran siswa baru dan mengefisienkan waktu dan biaya yang dilakukan untuk melakukan pendaftaran. Disamping itu manfaat untuk calon pendaftar adalah mempermudah melakukan pendaftaran dan bisa diakses dimanapun dan kapanpun.

## <span id="page-18-2"></span>**1.6 Sistematika Penulisan**

Untuk memberikan gambaran menyeluruh terhadap masalah yang dibahas, maka sistematika penulisan dibagi kedalam beberapa bab yaitu:

## BAB I PENDAHULUAN

Bab ini menjelaskan tentang latar belakang dari SMA Antartika Sidoarjo, rumusan masalah, batasan masalah, tujuan yang ingin dicapai, manfaat yang diperoleh dari pembuatan aplikasi, serta sistematika penulisan laporan.

## BAB II GAMBARAN UMUM PERUSAHAAN

Bab ini menjelaskan tentang SMA Antartika Sidoarjo, mulai dari visi dan misi perusahaan, sejarah, dan struktur organisasi.

## BAB III TINJAUAN PUSTAKA

Bab ini menjelaskan tentang teori – teori yang berhubungan dengan kerja praktik yang dilakukan dan menjadi acuan dalam penyelesaian masalah yang dihadapi. Sumber teori yang dapat mendukung penelitian bisa berupa buku, jurnal, website, dan lain-lain.

Bab ini menjelaskan tentang langkah – langkah yang dilakukan

## BAB IV HASIL DAN PEMBAHASAN

dalam pembuatan sistem yang akan digunakan untuk menyelesaikan masalah yang terdiri dari pembahasan desain input, proses, dan output dari sistem. Pada bab ini juga dijelaskan mengenai implementasi dari perancangan yang telah dilakukan dalam rancang bangun aplikasi Pendaftaran SMA Antartika Sidoarjo berbasis web. BAB V PENUTUP

> <span id="page-19-0"></span>Bab ini menjelaskan tentang kesimpulan dari rancang bangun aplikasi Pendaftaran SMA Antartika Sidoarjo berbasis web. terkait dengan permasalahan, tujuan, dan manfaat, beserta saran - saran yang bermanfaat untuk pengembangan aplikasi Pendaftaran SMA Antartika Sidoarjo berbasis web.

5

#### **BAB II**

#### **GAMBARAN UMUM PERUSAHAAN**

#### <span id="page-20-0"></span>**2.1 Sejarah SMA Antartika Sidoarjo**

SMA Antartika Sidoarjo merupakan Sekolah Menengah Tingkat Atas di bawah naungan Yayasan Pembina Pendidikan Wahyuhana Surabaya dengan status terakreditasi A.

SMA Antartika Sidoarjo berlokasi di Jalan Siwalanpanji no. 6 Kelurahan Siwalanpanji kecamatan Buduran - Sidoarjo. Didirikan oleh Yayasan Pendidikan Wahyuhana pada tahun 1975. SMA Antartika Sidoarjo memiliki 2 gedung yang terletak saling berseberangan yaitu gedung A dan gedung B. SMA Antattika Sidoarjo saat ini memiliki total  $\pm 2500$  siswa. Pada tahun 2017, jumlah siswa baru berjumlah 568 siswa, dan menurunkan jumlah kuota pada tahun 2018 untuk 432 siswa baru saja.

SMA Antartika Sidoarjo selama 38 tahun telah tumbuh dan berkembang menjadi sekolah SMA yang setara dengan sekolah Negeri di Kabupaten Sidoarjo. SMA Antartika Sidoarjo senantiasa menyesuaikan diri dengan kebutuhan masyarakat dalam menghadapi perkembangan zaman. Pembanguna infrastruktur yang terus dilakukan agar SMA Antartika Sidoarjo bisa menjadi pilihan terbaik yang dapat bersaing dengan sekolah lain di daerahnya.

Adapun alumni SMA Antartika Sidoarjo diharapkan dapat menjadi manusia yang berpotensi dalam segala bidang kehidupan, terampil, kreatif, profesional, berkualitas, berwawasan luas dalam menghadapi persaingan di masa yang akan datang. Terbukti dengan banyaknya alumni yang sukses masuk ke perguruan tinggi negeri favorit melalui jalur SNMPTN maupun SBMPTN.

#### <span id="page-21-0"></span>**2.2 Identitas Sekolah**

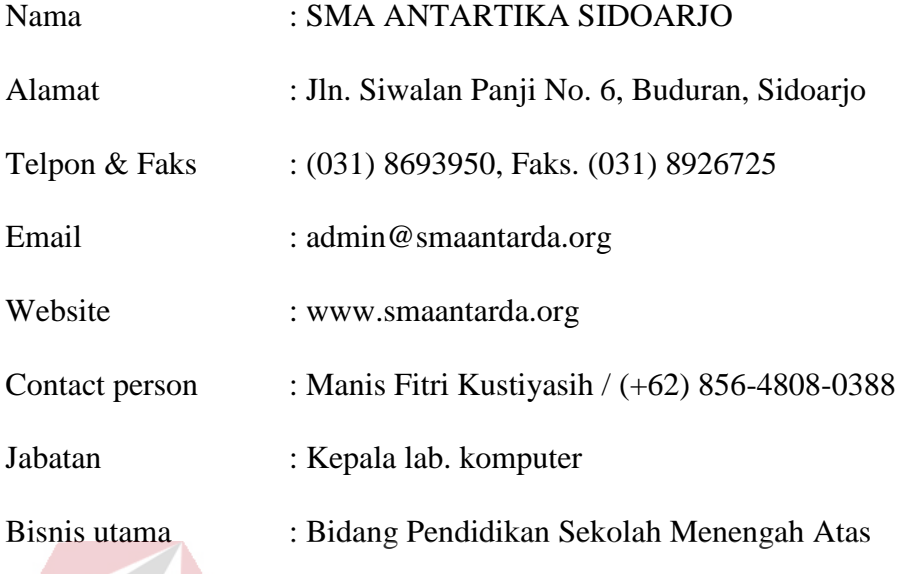

## <span id="page-21-1"></span>**2.3 Visi**

Visi yang dimiliki SMA Antartika Sidoarjo adalah terwujudnya tamatan SMA Antartika Sidoarjo memiliki keunggulan IMTAQ dan IPTEK.

<span id="page-21-2"></span>**2.4 Misi**

Misi dari SMA Antartika Sidoarjo adalah sebagai berikut:

1. Meningkatkan mutu pembelajaran SMA Antartika Sidoarjo dengan berbasis Iman dan Taqwa kepada Tuhan Yang maha Esa.

B.

- 2. Melaksanakan sistem Pembelajaran Aktif, Kreatif, Efektif dan Menyenangkan (PAKEM).
- 3. Meningkatkan proses pembelajaran berbasis Teknologi Informatika dengan berbahasa Nasional dan Internasional.
- 4. Memperluas jaringan kerjasama nasional dibidang ilmu pengetahuan dan teknologi untuk mewadahi kecakapan hidup ( Life Skill ) peserta didik.
- 5. Menyediakan sarana prasarana pembelajaran yang canggih dan modern sesuai dengan tuntutan kurikulum SMA.
- 6. Dibentuk *School Consiel*/dewan konsultasi yang mampu memberikan solusi alternative dalam mewujudkan Visi dan Misi Sekolah.
- 7. Mengutamakan pelayanan dan pembelajaran yang menyenangkan.
- <span id="page-22-0"></span>**2.5 Tujuan**

Tujuan dari SMA Antartika Sidoarjo antara lain:

- 1. Meningkatkan mutu pembelajaran yang berbasis Iman dan Taqwa kepada Tuhan Yang Maha Esa dan Ilmu pengetahuan serta teknologi.
- 2. Memberikan bekal keterampilan Komputer dan Bahasa Internasional yang memadai.
- 3. Membentuk peserta didik yang berprestasi di bidang olah raga, bahasa serta karya ilmiah tingkat kabupaten provinsi, nasional melalui ekstrakurikuler dan *study club*.
- 4. Menciptakan warga sekolah yang kreatif dan inovatif dalam bidang masing - masing, khususnya dalam menunjang pendidikan era global.
- 5. Memenuhi kebutuhan sarana dan prasarana pembelajaran yang sesuai dengan perkembangan teknologi.
- 6. Menjalani kerjasama dengan perguruan tinggi nasional dan internasional, lembaga/instasi terkait dan masyarakat dalam upaya pengembangan program sekolah

#### <span id="page-23-0"></span>**2.6 Struktur Organisasi**

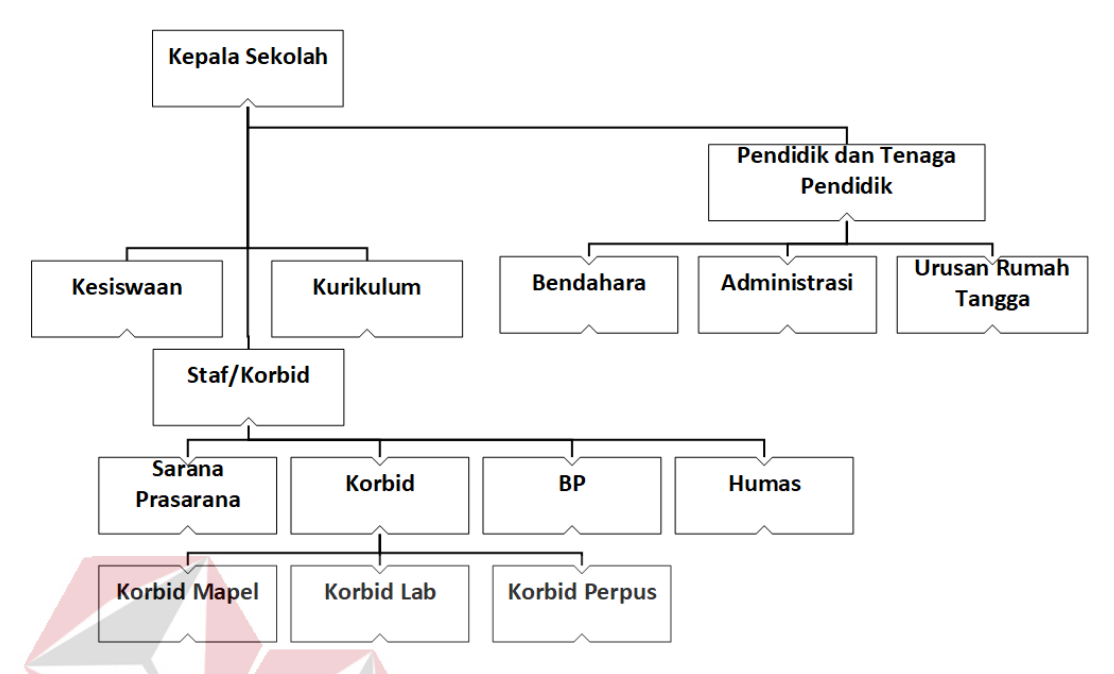

Gambar 2. 1 Struktur organisasi pada SMA Antartika Sidoarjo

Struktur organisasi adalah suatu kerangka yang mengidentifikasikan hubungan antara jabatan - jabatan itu sendiri maupun antara bidang kerja yang satu dengan yang lain, sehingga kedudukan, wewenang, dan tanggung jawab masingmasing pihak. Struktur organisai pada SMA Antartika Sidoarjo adalah seperti pada Gambar 2.1.

SURABAYA

## <span id="page-23-1"></span>**2.7 Tugas dan Tanggung Jawab**

#### **Kepala Sekolah**

#### **a. Kepala Sekolah Selaku Pimpinan, mempunyai tugas:**

- 1. Menyusun perencanaan
- 2. Mengorganisir kegiatan
- 3. Mengarahkan kegiatan
- 4. Mengkoordinir kegiatan
- 5. Melaksanakan pengawasan
- 6. Melakukan evaluasi setiap kegiatan
- 7. Menentukan kebijaksanaan
- 8. Mengadakan rapat
- 9. Mengambil keputusan
- 10. Mengatur proses belajar mengajar
- 11. Mengatur administrasi
- a. Kantor
- b. Siswa
- c. Pegawai
- d. Perlengkapan

e. Keuangan

- 12. Mengatur organisasi siswa intra sekolah (OSIS)
- 13. Mengatur hubungan sekolah dengan masyarakat

## **b. Kepala Sekolah selaku administrator, mempunyai tugas:**

SURABAYA

- 1. Perencanaan
- 2. Pengorganisasian
- 3. Pengarahan
- 4. Pengkoordinasian
- 5. Pengawasan
- 6. Kurikulum
- 7. Kesiswaan
- 8. Perkantoran
- 9. Kepegawaian
- 10. Perlengkapan
- 11. Keuangan

#### 12. Perpustakaan

- **c. Kepala Sekolah sebagai suvervisor, mempunyai tugas supervise terhadap:**
- 1. Kegiatan belajar mengajar
- 2. Kegiatan bimbingan dan penyuluhan
- 3. Kegiatan ko-kurikuler dan ekstra kurikuler
- 4. Kegiatan ketatausahaan
- 5. Kegiatan kerjasama dengan masyarakat dan dunia usaha

## **Wakil Kepala Sekolah Secara Umum**

Tugas dan tanggung jawab wakil kepala sekolah adalah membantu tugas Kepala Sekolah sesuai dengan tugas dan bidangnya mewakili kepala sekolah

## **a. Wakil Kepala Sekolah Bidang Kurikulum**

- 1. Menyusun program pengajaran (Program Tahunan dan Semester)
- 2. Menyusun Kalender Pendidikan
- 3. Menyusun SK pembagian tugas mengjar guru dan tugas tambahan lainnya
- 4. Menyususn jadwal pelajaran
- 5. Menyusun program dan jadwal Pelaksanaan Ujian Akhir Sekolah / Nasional
- 6. Menyusun kriteria dan persyaratan siswa untuk naik kelas / tidak serta lulus / tidak siswa yang mengikuti ujian
- 7. Menyusun jadwal penerimaan buku laporan Pendidikan (Raport) dan penerimaan Surat Tanda Tamat Belajar (STTB) / Ijazah dan Surat Tanda Kelulusan (STK)
- 8. Menyediakan silabus seluruh mata pelajaran dan contoh format Rencana Program Pembelajaran (RPP)
- 9. Menyediakan agenda kelas, agenda piket, surat izin masuk / keluar, agenda guru (yang berisi: jadwal pelajaran, kontrak belajar dengan siswa, absensi siswa, form catatan pertemuan dan materi guru, daftar nilai, dan form home visit)
- 10. Penyusunan program Kegiatan Belajar Mengajar (KBM) dan analisis mata pelajaran
- 11. Menyediakan dan memeriksa daftar hadir guru
- 12. Memeriksa program satuan pembelajaran guru
- 13. Mengatur penyediaan kelengkapan sarana guru dalam KBM (kapur tulis, spidol dan isi tintanya, penghapus papan tulis, daftar absensi siswa, daftar nilai siswa, dsb.)
- 14. Mengkoordinasikan pelaksanaan KBM dan laporan pelaksanaan KBM
- 15. Mengkoordinasikan dan mengarahkan penyusunan satuan pelajaran

## **b. Wakil Kepala Sekolah Bidang Kesiswaan**

- 1. Menyususn program pembinaan kesiswaan / OSIS
- 2. Menegakkan tata tertib sekolah
- 3. Melaksanakan bimbingan, pengarahan dan pengendalian kegiatan siswa / OSIS dalam rangka menegakkan disiplin dan tata tertib sekolah
- 4. Membina dan melaksanakan koordinasi keamanan, kebersihan, ketertiban, kerindangan , keindahan, dan kekeluargaan (6K)
- 5. Memberi pengarahan dan penilaian dalam pemilihan pengurus OSIS
- 6. Melakukan pembinaan pengurus OSIS dalam berorganisasi
- 7. Bekerjasama dengan para pembina kegiatan kesiswaan didalam menyusun program dan jadwal pembinaan siswa secara berkala dan insident
- 8. Melaksanakan pemilihan calon siswa teladan dan calon siswa penrimaan siswa baru
- 9. Mengadakan pemilihan siswa untuk mewakili sekolah dalm kegiatan diluar sekolah
- 10. Menyususn laporan pelaksanaan kegiatan kesiswaan secara berkala
- 11. Mengatur dan menyelanggarakan hubungan sekolah dengan orang tua murid
- 12. Melaksanakan pemilihan calon siswa teladan dan siswa penerima beasiswa

#### **Staff Bidang Sarana dan Prasarana**

- 1. Menginventarisasi barang
- 2. Pendayagunaan sarana dan prasarana pendidikan penunjang KBM
- 3. Pemeliharaan sarana dan prasarana pendidikan (pengaman, penghapusan, pengembangan)
- 4. Pengelolaan alat alat penunjang pembelajaran

#### **Staff Bidang Humas**

- 1. Mengatur dan menyelanggarakan hubungan sekolah dengan orang tua / wali siswa
- 2. Membina hubungan antar sekolah dengan komite sekolah
- 3. Membina pengembangan hubungan antar sekolah dengan Lembaga pemerintah, dunia usaha dan Lembaga – Lembaga social lainnya
- 4. Memberi / berkonsultasi dengan usaha. Menyusun laporan pelaksanaan hubungan masyarakat secara berkala
- 5. Melaksanakan tugas tugas keluar Lembaga. Menjalin hubungan keluar Lembaga sesuai fungsi dan kebutuhan

#### **Staff Bidang Umum**

Membantu semua kegiatan yang dilaksanakan oleh semua bidang meliputi wakil kepala sekolah, staf dan tata usaha.

## **Koordinator Bimbingan Penyuluhan (BP)/ Bimbingan Konseling (BK)**

- 1. Menyusun program dan pelaksanaan kegiatan penyuluhan
- 2. Membantu guru dan wali kelas dalam menghadapi kasus anak
- 3. Membuat program bimbingan psikologi
- 4. Menyusun dan mengarsip data kasus murid (konseling)
- 5. Memberikan penjelasan bersama dengan kepala sekolah tentang program dan tujuan bimbingan kepada Wali Murid
- 6. Membantu Wali Murid dalm memberikan layanan psikologi tentang perkembangan putra – putrinya
- 7. Kordinasi dengan Wali Kelas dalam rangka mengatasi masalah yang dihadapi siswa tentang kesulitan belajar
- 8. Melaksanakan koordinasi dengan wali kelas dan guru dalam menilai siswa bila terjadi pelanggaran yang dilakukan siswa dan dengan dinas terkait
- 9. Memberikan layanan bimbingan penyuluhan, karir kepada siswa agar lebih berprestasi dalam kegiatan belajar
- 10. Melaksanakan koordinasi dengan instansi terkait
- 11. Penyusunan dan pemberian saran serta pertimbangan pemilihan jurusan
- 12. Memberikan saran dan pertimbangan kepada siswa dalam memperoleh gambaran tentang lanjutan pendidikan
- 13. Mengadakan penilaian pelaksanaan BP/BK
- 14. Melaksanakan *home visit* kepada siswa / orang tua siswa yang bermasalah setelah ditangani oleh wali kelas melalui *home visit* sebelumnya dan tidak ada perubahan
- 15. Menyususn statistik hasil penilaian BP/BK
- 16. Menyususn laporan pelaksanaan BK secara berkala

## **Wali Kelas**

Wali kelas membantu Kepalah Sekolah dalam kegiatan sebagai berikut:

**INSTITUT BISNIS** 

RA.

- 1. Pengelolaan kelas
- 2. Administrasi kelas meliputi:
- a. Papan absen
- b. Daftar pelajaran
- c. Daftar piket kelas
- d. Buku absen siswa

e. Buku kegiatan pembelajaran / jurnal

- f. Tata tertib
- g. Menyusun pembuatan statistik bulanan (absen)
- 3. Membuat catatan khusus
- 4. Mengisi dan membagi rapor
- 5. Membina siswa binaan didiknya dengan sebaik baiknya
- 6. Membantu kelancaran proses belajar mengajar siswa di kelasnya
- 7. Mengetahui, memahami dan mengambil tindakan tindakan yang berkaitan dengan masalah – masalah yang timbul di kelasnya.
- 8. Melakukan *home visit* terhadap siswa yang bermasalah dan Melaporkan perkembangannya kepada guru BP.
- 9. Bekerjasama dengan guru BP dalam memecahkan masalah yang dihadapai siswa dan apabila dipandang perlu mengadakan hubungan dengan orang tua / wali murid dalam rangka pembinaan siswa kelasnya
- 10. Melaksanakan tugas penilaian kognitif, psikomotor dan afektif siswa terutama terhadap budi pekerti, kelakuan dan kerajinan siswa di kelasnya
- 11. Mengawasi, memonitor serta menyampaikan laporan kepada Kepala Sekolah secara berkala melalui Wakil Kepala Bidang Kesiswaan mengenai pembinaan kelasnya (2 bln seklai)
- 12. Turut bertanggung jawab dalam kelancaran pelaksanaan Upacara Bendera
- 13. Koordinasi dengan Waka. Bidang Kesiswaan, Tata Usaha Urusan Kesiswaan, BP, untuk siswa pindahan / mutasi karena sesuatu dan lain hal (ketidak hadiran) prestasi rendah dan lain – lain

## **Guru Secara Umum**

- 1. Membuat program pembelajaran
- a. Analisa Materi Pelajaran (AMP)
- b. Program Tahunan (Prota)
- c. Program Satuan Pelajaran (SP)
- d. Program Rencana Pengajaran (RP)
- e. Lembar Kegiatan Siswa (LKS)
- 2. Melaksanakan kegiatan pembelajaran
- 3. Meningkatkan penguasaan materi pelajaran yang menjadi tanggung jawabnya
- 4. Melaksanakan KBM
- 5. Menganalisa hasil evakuasi KBM
- 6. Melaksanakan kegiatan penilaian (semester/tahun)

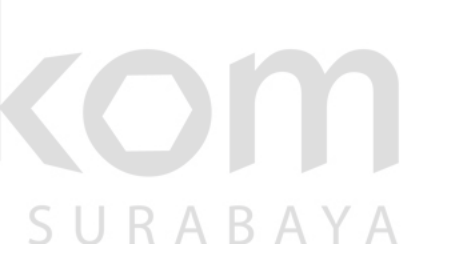

- 7. Meneliti daftar hadir siswa sebelum memulai pelajaran
- 8. Membuat dan menyusun lembar kerja (job sheet)
- 9. Membuat catatan tentang kemajuan hasil belajar masing masing siswa

## **Koordinator Guru Mata Pelajaran**

Koordinator guru mata pelajaran bertanggung jawab atas:

- 1. Terlaksananya pertemuan Musyawarah Guru Mata Pelajaran (MGMP) intern sekolah minimal sebulan sekali
- 2. Penyusunan program dan pengembangan MGMP mata pelajaran sejenis
- 3. Menyususn program pengajaran:
- a. Program Tahunan
- b. Program Semester
- c. RP (Rencana Pembelajaran)
- 4. Mengkoordinasikan penyusunan naskah soal Ulangan Harian
- 5. Mengkoordinir pembuatan dan pengumpulan analisis

## **Kepala Urusan Tata Usaha**

Kepala Tata Usaha bertanggung jawab kepada Kepala Sekolah dan mempunyai tugas pelaksanaan ketatausahaan sekolah meliputi:

- 1. Menyusun program tata usaha sekolah
- 2. Mengatur segala sesuatu yang terkait dengan penyediaan keperluan sekolah
- 3. Melaksanakan penyelesaian kegiatan penggajian guru / pegawai, laporan bulanan, rencana keperluan perlengkapan kantor / sekolah dan rencana belanja bulanan
- 4. Menyusun administrasi pegawai, guru dan siswa

#### **BAB III**

## **LANDASAN TEORI**

<span id="page-32-0"></span>Dalam membangun aplikasi ini, terdapat teori-teori ilmu yang terkait yang digunakan untuk membantu penelitian serta menyelesaikan permasalahan yang ada dan berkaitan dengan sistem yang akan dibuat. Tujuannya adalah agar aplikasi ini memiliki pijakan pustaka yang dapat dipertanggungjawabkan. Selain itu, kajian pustaka juga bertujuan untuk mengurangi kesalahan pada saat membangun sistem. Aplikasi yang dibangun dengan mengunakan pijakan pustaka dapat memberikan refrensi apa yang seharusnya dilakukan pada saat membangun aplikasi.

#### <span id="page-32-1"></span>**3.1 Pendaftaran Siswa Baru**

Berdasarkan peraturan Kemendikbud nomor 17 tahun (2017) tentang pendaftaran peserta didik baru (PPDB) bertujuan untuk menjami penerimaan peserta didik baru berjalan sesuai obojektif, akuntabel, transparan, dan tanpa diskriminasi sehinga mendorong peningkatan akses layananpendidikan.

Proses pendaftaran siswa baru telah dijelaskan pada aturan Kemendikbud nomor 17 tahun 2017 tentang pendaftaran peserta didik baru pada TK, SD, SMP, SMA, SMK, dan bentuk lain sederajat. Persyarata bagi peserta didik baru untuk kelas 10 (sepuluh) SMA, SMK, atau bentuk lain yang sederajat adalah sebagai berikut:

- a. Memiliki ijazah/STTB SMP, atau bentuk lain yang sederajat.
- b. Memiliki SHUN SMP atau bentuk lain yang sederajat.
- c. Calon yang berasal dari sekolah luar negeri wajib mendapat surat keterangan dari Direktur Jenderal yang menangani bidang pendidikan dasar dan menengah.

#### <span id="page-33-0"></span>**3.2 Website**

Pengertian *website* menurut Hamzah Hartono (2014) merupakan kumpulan halaman-halaman web beserta dokumen-dokumen pendukungnya, seperti gamar, video, audio, dan dokumen digital lainnya yang tersimpan pada sebuah *web server* yang umumnya dapat diakses melaui internet.

*Website* memiliki dua jenis, yaitu statis dan dinamis. Bersifat statis apabila isi informasi pada *website* tetap, jarang berubah, dan isi informasinya searah hanya dari pemilik *website*. Bersifat dinamis apabila isi infomasi *website* selau berubahubah, da nisi informasinya interaktif dua arah, berasal dari pemilik dan pengguna *website*, tetapi yang banyak digunakan adalah website yang bersifat dinamis karena banyak website yang memiliki konten yang berubah-ubah atau sering diperbaharui.

Fungsi website yaitu sebagai media promosi, pemasaran, informasi, pendidikan, dan komunikasi. Menurut Nugraha Dian (2013) suatu website dikatakan baik adalah memiliki kriteria sebagai berikut:

a. Desain visual

Desain adalah perasaan saat pengguna rasakan ketika sedang mengunjungi sebuah *website*. Semakin baik desain (warna, tata letak, elemen, tipografi) suatu *website*, maka pengunjung akan nyaman untuk menyelam lebih jauh ke dalam *website* tersebut.

#### b. *Loading time*

Load time adalah waktu yang diperlukan oleh browser untuk menampilkan sebuah halaman *website* secara keseluruhan. Jika sebuah halaman *website* memiliki waktu tunggu lebih dari 10 detik, maka pengunjung biasanya kan meninggalkan *website* tersebut.

c. Interaktif

Interaktif pada sebuah *website* adalah kemampuan *website* untuk mengakomodasi respon pengunjung *website*. Berikanlah informasi yang cukup pada sebuah halaman *website* mengenai isi dan judul konten yang jelas.

d. Konten

Alasan orang mengunjungi sebuah *website* adalah karena konten website tersebut. Isi dari sebuah konten harus banyak dicari oleh orang lain dengan menggunakan keyword tool dan jangan menempatkan iklan yang lebih banyak dari konten.

e. Aksesabilias dan kompatibilitas

Aksesabilitas dan kompatibilitas adalah kemampuan sistem agar dapat diakses dan kopatibel dengan perangkat pendukungnya. Setiap pengunjung *website* memiliki keterbatasan masing-masing sehingga dibutuhkan sistem yang dapaat mendukung segala keterbatasan pengujung *website* tersebut.

f. Fungionalitas

Fungsionalitas penggunaan teknologi yang cocok untuk misi yang hendak disampaikan sebuah *website*. Fungsionalitas juga termasuk sebuah fitur, misalkan *download, email, chatting*, registrasi, *polling*, dan lain sebagainya.

g. Kegunaan

Usability atau kegunaan adalah kemapuan sebuah sistem agar mudah digunakan dan mudah dalam pengoperasiannya. Aspek yang tidak boleh dilupakan adalah memaksimalkan penggunaan sebuah konten ketika pengunjung memiliki kekurangan dalam inderanya (khususnya indra penglihatan).

#### <span id="page-35-0"></span>**3.3 Sistem Informasi**

Sistem informasi menurut Satzinger, Jackson, dan Burd (2012) adalah kumpulan komponen komputer yang saling berhubungan yang mengumpulkan, memroses, menyimpan, dan menyediakan output yang dibutuhkan informasi untuk melengkapi tugas bisnis. Sedangkan menurut Shelly, Garry, dan Rosenblatt (2012) sistem informasi menyatukan teknologi informasi, masyarakat, dan data untuk mendukung kebutuhan bisnis.

## <span id="page-35-1"></span>**3.4 System Development Life Cycle (SDLC)**

Menurut Satzinger, Jackson, dan Burd (2012) *System Development Life Cycle* (SDLC) mengidentifikasi seluruh aktifitas kebutuhan untuk membangun, meluncurkan, dan memelihara sebuah sistem informasi. Secara umum, SDLC berisikan seluruh aktivitas yang menjadi bagian dari analisis, desain, pemrograman, pengujian, dan pemeliharaan sistem sebaik kebutuhan proses projek manajemen lain untuk berhasil meluncurkan dan menyebarkan sistem informasi baru.

Berikut adalah enam proses utama yang dibutuhkan dalam pengembangan dari aplikasi baru apapun: R A B.

- 1. Identifikasi permasalahan atau kebutuhan dan mendapatkan persetujuan untuk diproses.
- 2. Perencanaan dan memonitor projek seperti apa yang haru dilakukan, bagaimana melakukannya, dan siapa yang yang akan mengerjakannnya.
- 3. Menjelajahi dan memahami tiap detil dari sebuah masalah dan kebutuhan.
- 4. Mendesain komponen sistem yang menyelesaikan masalah atau memuaskan kebutuhan.
- 5. Membangun, menguji, dan mengintegrasikan komponen sistem.
6. Menyelesaikan uji coba sistem dan menyebarkan sistem yang telah dibuat.

# **3.5 System Flow**

*System flow* atau bagan alir sistem merupakan bagan yang menunjukkan arus pekerjaan secara keseluruhan dari sistem. *System flow* menunjukkan urutan-urutan dari prosedur yang ada didalam sistem dan menunjukkan apa yang dikerjakan oleh sistem.

Berikut adalah simbol-simbol yang terdapat pada *system flow* seperti pada Gambar 3.1*.*

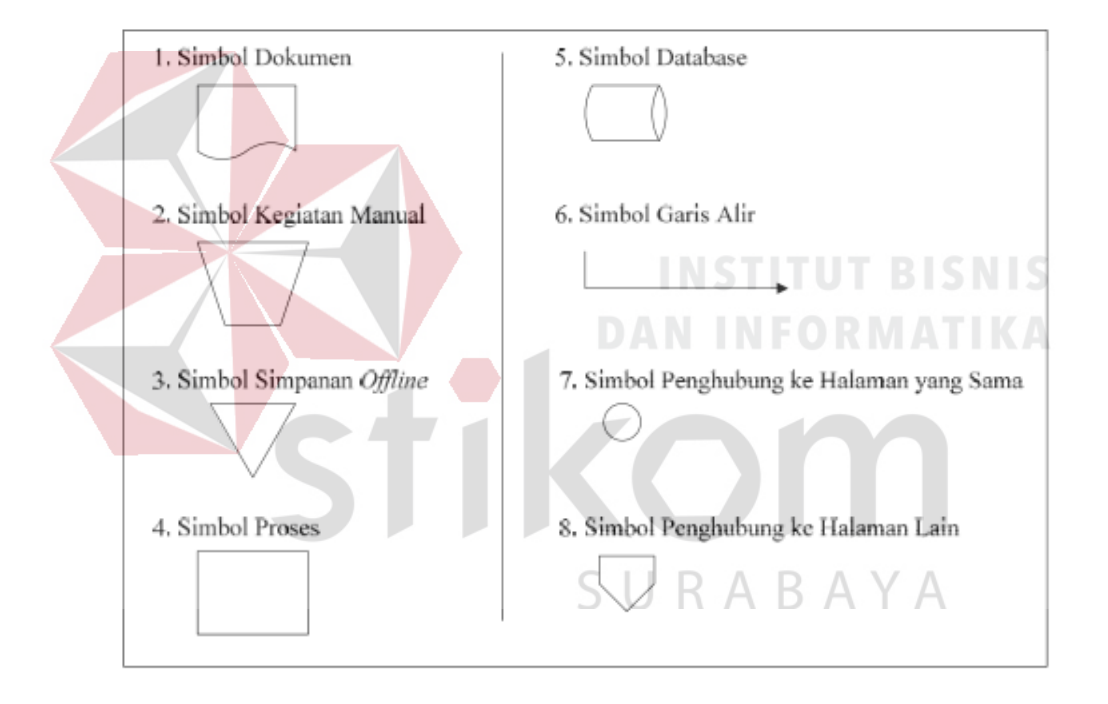

Gambar 3. 1 Simbol-simbol pada *System Flow Diagaram*

a. Simbol dokumen

Menunjukkan dokumen *input* dan *output* baik proses *manual* atau komputer.

b. Simbol kegiatan manual

Menunjukkan kegiatan non-komputer yang dilakukan.

c. Simbol simpanan *offline*

Menunjukkan fike non-komputer yang diarsip.

d. Simbol proses

Menunjukkan kegiatan proses dari operasi program komputer.

e. Simbol database

Menujukkan tempat untuk menyimpan data hasil operasi komputer.

- f. Simbol garis air
- g. Simbol penghubung di dalam halaman

Menunjukkan penghubung ke halaman yang sama.

h. Simbol penghubung di lain halaman

Menunjukkan penghubung ke beda halaman.

i. Simbol *display*

Menunjukkan respon kepada *user* setelah dilakukan kegiatan.

#### **3.6 Data Flow Diagram (DFD)**

Menurut Kendall K. dan Kendall J. (2003), *Data Flow Diagram* lebih menekankan pada proses yang terjadi. Menurut McLeod J. R. (2001), *Data Flow Diagram* fokus pada aliran data dari dan kedalam sistem serta memproses data tersebut Penggambaran DFD disusun berdasarkan tingkatan dibawah ini : RABA S.

a. *Context Diagram*

*Context diagram* adalah diagram awal yang terdiri dari sebuah proses dan menggambarkan area lingkup proses.

b. Diagram Level 0

Diagram Level 0 adalah diagram yang menggambarkan proses penting dari sistem serta interaksi *entity*, proses, alur data, dan *data source.*

c. Diagram Detail

Diagram detail adalah penguraian dalam proses yang ada terhadap diagram level 0. Diagram ini merupakan diagram yang paling rendah dan tidak dapat diuraikan lagi.

*Data Flow Diagram* (DFD) memiliki empat komponen yaitu sebagai berikut:

a. *External Entity*

*External entity* adalah kesatuan di lingkungan sistem yang dapat berupa orang atau sistem yang berada di lingkungan luar sistem yang memberikan masukan (*input*) atau keluaran (*output*). Proses diberi nama untuk menerangkan proses yang dilaksanakan.

b. Proses

Proses adalah komponen yang berfungsi untuk mentransformasikan sistem dari masukan (*input*) menuju ke keluaran (*input*). Proses ini diberi nama untuk menerangkan proses yang dilaksanakan.

c. Alur Data

Aluran data digambarkan dengan anak panah yang menuji ke dalam proses maupun ke luar proses. Alur data dipakai untuk menerangkan perpindahan data atau informasi dari suatu bagian ke bagian lainnya.

d. *Data Source*

*Data source* adalah tempat pengumpulan data (data tersimpan) yang disimbolkan dengan dua garis *horozontal parallel*. *Data source* perlu diberikan nama untuk menjelaskan nama dari *file*-nya. Data store menyangkut dengan penyimpanan data dengan cara terkomputerisasi.

## **BAB IV**

# **DESKRIPSI KERJA PRAKTIK**

Pada bab ini membahas tahapan melakukan perancangan dan membangun aplikasi pendaftaran siswa baru SMA Antartika Sidoarjo berbasis web dengan menggunakan metode *System Development Life Cycle* (SDLC). Tahapan dalam pembuatan aplikasi akan dijelaskan di sub bab ini.

# **4.1 Identifikasi Masalah**

Tahap indentifikasi masalah digunakan sebagai dasar pembuatan aplikasi. Identifikasi dilakukan dengan mempelajari peraturan dan kebijakan yang berlaku, melakukan wawancara, dan melakukan pengamatan terhadap proses bisnis pendaftaran siswa baru di SMA Antartika Sidoarjo.

Dari hasil wawancara dan pengamatan yang telah dilakukan, diperoleh informasi mengenai proses bisnis yang terkait, bahwa pendaftaran siswa baru pada SMA Antartika Sidoarjo belum terintegrasi dengan website pada company profile sekolah maupun pada tiap bagian yang terlibat dalam proses pendaftaran siswa baru. Sehingga proses pendaftaran siswa membutuhkan waktu yang panjang dan tidak efisien. Hasil Identifikasi Permasalahan tersebut dapat dilihat pada table 4.1.

Pada tabel tersebut menjelaskan bahwa permasalahan adalah proses pendaftaran memerlukan waktu yang cukup panjang dan tidak efisien dan pendaftar harus datang kesekolah untuk memastikan pendaftaran masih dibuka dan membeli formulir pendaftaran. Dampak dari permasalahan tersebut adalah membutuhkan waktu yang lama pada saat memasukan data ke basis data sekolah dan Dikti dan pendaftar yang teranjur datang ke sekolah merasa kecewa karena sudah datang ke sekolah, tetapi kuota sudah penuh.

| No. | Permasalahan                                                                                                    | <b>Dampak</b>                                                                                                    | <b>Solusi</b>                                                                                                    |
|-----|----------------------------------------------------------------------------------------------------|----------------------------------------------------------------------------------------------------|----------------------------------------------------------------------------------------------------|
| 1.  | Proses pendaftaran<br>memerlukan waktu<br>yang cukup<br>panjang dan tidak<br>efisien.                                         | Membutuhkan waktu<br>yang lama pada saat<br>memasukan data ke<br>basis data sekolah dan<br>Dikti.                                                                       | Membuat aplikasi<br>pendaftaran                                                                                          |
| 2   | Pendaftar harus<br>datang kesekolah<br>untuk memastikan<br>pendaftaran masih<br>dibuka dan<br>membeli formulir<br>pendaftaran | Pendaftar yang teranjur<br>datang ke sekolah<br>merasa kecewa karena<br>sudah meluangkan<br>waktu dan membawa<br>persiapan pendaftaran,<br>tetapi kuota sudah<br>penuh. | - Menampilkan sisa<br>kuota pendaftar yang<br>tersedia secara real-<br>time.<br>- Membuat aplikasi<br>pendaftaran online |

Tabel 4. 1 Identifikasi permasalahan pada pendaftaran siswa baru

# **4.2 Analisis Kebutuhan**

Setelah melakukan identifikasi permasalahan, selanjutnya adalah menganalisis kebutuhan pengguna. Ada 3 cara yang digunakan dalam melakukannya yaitu sebagai berikut:

# **a. Wawancara**

Pengumpulan data dilakukan melalui wawancara dengan Kepala laboratorium komputer (bagian TI) sebagai penanggungjawab aplikasi yang akan dibangun. Data-data yang telah dikumpulkan akan menjadi refrensi pada tahap pembuatan aplikasi.

#### **b. Pengamatan/observasi**

Pengamatan atau observasi dilakukan untuk mnegetahui apakah solusi yang akan diberikan kepada SMA Antartika Sidoarjo sudah sesuai dengan latar belakang masalah. Dengan adanya hal ini diharapkan permasalahan pada latar belakang dapat diselesaikan dalam pengerjaan kerja praktik ini.

## **c. Studi literatur**

Studi literatur dilakukan sebagai teori pendukung dalam proses pengembangan aplikasi pendaftaran siswa baru SMA Antartika Sidoarjo berbasis web. Studi literatur dilakukan dengan mencari sumber berupa buku, jurnal, *website,*  atau sumber-sumber lain.

Analisis kebutuhan dibagi menjadi dua macam yaitu sebagai berikut:

# **4.2.1 Analisis Kebutuhan Fungsional**

Kebutuhan fungsional adalah kebutuhan yang berisi proses-proses/layananlayanan apa saja yang nantinya harus disediakan oleh sistem. Hal ini berkaitan dengan reaksi sistem berdasarkan input tertentu atau bagaimana sistem merspon pada situasi tertentu. Analisis kebutuhan fungsionnal berdasarkan identifikasi kebutuhan adalah sebagai berikut:

- a. Sistem menampilkan fomulir pendaftaran.
- b. Sistem bisa mencetak formulir pendaftaran online.
- c. Sistem bisa memvalidasi pendaftar.
- d. Sistem menyediakan laman admin.
- e. Sistem menampilkan cara pendaftaran.
- f. Sistem menampilkan tempat umum disekitar sekolah.
- g. Sistem dapat menampilkan kuota pendaftar dan jumlah pendaftar yang sudah diterima.

RARAYA

## **4.2.2 Analisis Kebutuhan Non Fungsional**

Analisis kebutuhan non fungsional bertujuan untuk mengetahui kebutuhan diluar kebutuhan fungsional yang harus tersedia dari sisi aplikasi atau sistem.

Kebutuhan non fungsional dibagi berdasarkar kategori keamanan, *respons-time*, dan *susability*. Analisis tersebut dapat dilihat pada Tabel 4.2.

| Kriteria         | Kebutuhan Non Fungsional                                 |  |  |
|------------------|----------------------------------------------------------|--|--|
| Keamanan         | Admin login terdiri atas:                                |  |  |
|                  | - Admin (username: admin Password : admin).              |  |  |
|                  | Admin dapat melakukan akses untuk mengelolah<br>2.       |  |  |
|                  | website diantaranya:                                     |  |  |
|                  | - Input/update/delete agama.                             |  |  |
|                  | - Input/update/delete pendidikan.                        |  |  |
|                  | - Input/update/delete pekerjaan.                         |  |  |
|                  | - Memvalidasi pendaftar.                                 |  |  |
|                  | 3. Pendaftar bisa mencetak formulir yang telah diisi.    |  |  |
| Respons Time     | Untuk menjalankan masing-masing fungsi, waktu yang       |  |  |
|                  | dibutuhkan sistem tidak melebihi 5 detik.                |  |  |
| <b>Usability</b> | Mempermudah pengguna dalam mengakses dan                 |  |  |
|                  | menggunakan perangkat lunak, misalnya dalam hal tampilan |  |  |
|                  | halaman, tampilan menu, input data, dan lain-lain.       |  |  |

Tabel 4. 2 Analisis kebutuhan non fungsional

# **4.3 Perancangan Sistem**

Perancangan sistem dilakukan untuk aplikasi pendaftaran siswa baru berbasis web pada SMA Antartika Sidoarjo yang terdiri dari diagram IPO (Input Proses Output), *system flow*, *context diagram, data flow diagram* (DFD). Tahap perancangan atau design adalah tahapan pembuatan *prototype* atau *blueprint* terhadap aplikasi PSB SMA Antartika Sidoarjo sebelum mengimplementasikan aplikasi atau *coding*.

# **4.3.1 Diagram IPO (Input-Proses-Output)**

Berikut adalah Diagram Input Proses Output dari Sistem Informasi Website SMA 1 Simanjaya Lamongan. Dalam Diagram tersebut digambarkan Input Proses Output (IPO) secara global yang ada di dalam sistem yang dibuat. Gambar diagram IPO tersebut dapat dilihat pada Gambar 4.1.

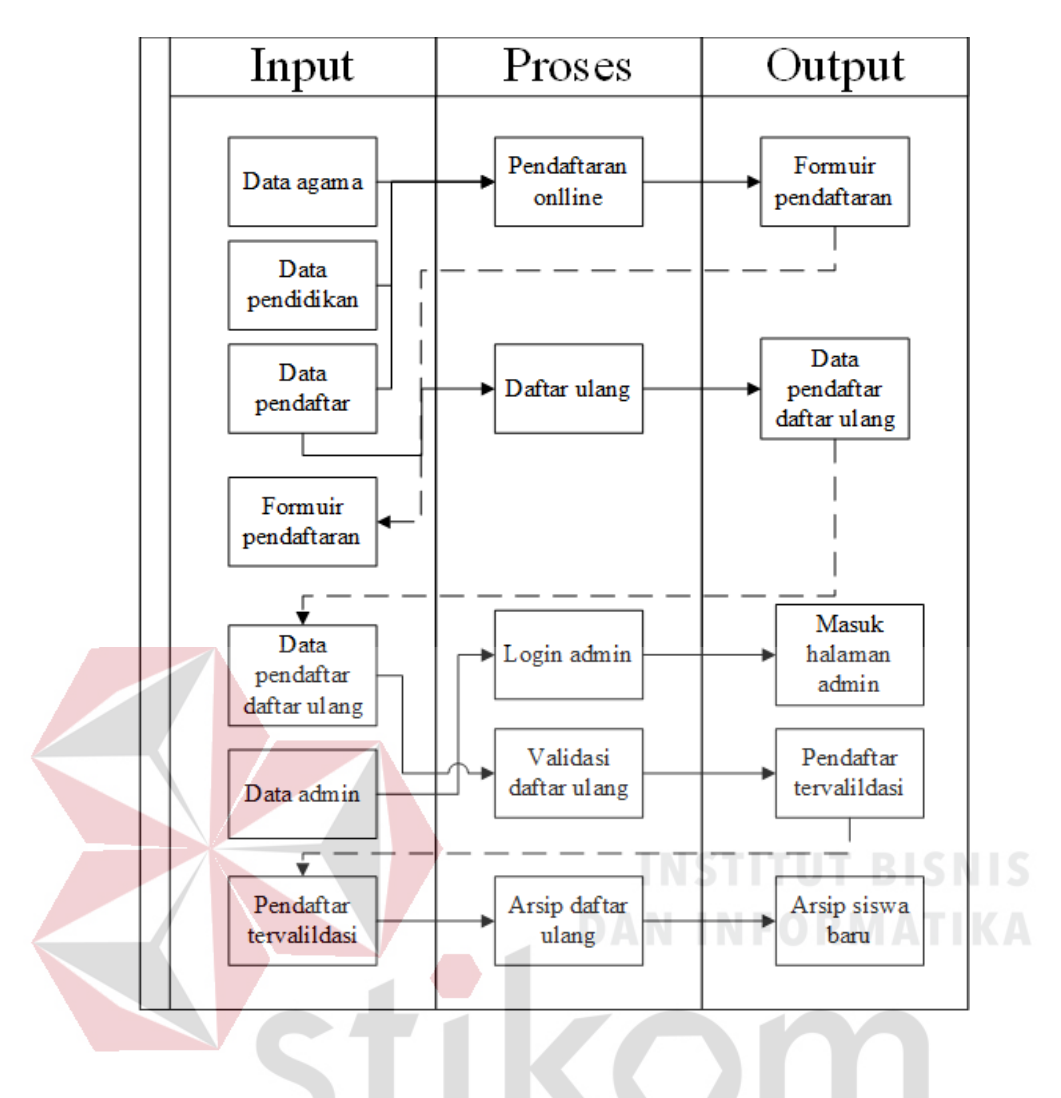

# *4.3.2 System Flow*

Proses PSB pada aplikasi PSB berbasis web pada SMA Antartika Sidoarjo secara umum yaitu seperti yang terlihat pada Gambar 4.2.9. Pendaftar membuka website PSB untuk mendaftar secara online. Setelah mengisi formulir pada website. Ketika sudah mendaftar dan berhasil tersimpan pada basis data aplikasi PSB berbasis web, pendaftar mencetak hasil pendaftaran. Selanjutnya pendaftar melakukan daftar ulang dengan memrikan formulir yang sudah dicetak dengan lampiran persyaratan PSB dan membayar dengan uang tunai ke panitia daftar ulang. Setelah itu panitia daftar ulang akan memberikan bukti pembaaran pada pendaftar

Gambar 4. 1 *Input*, Proses, dan *Output* pada aplikasi PSB *online*.

dan bendahara. Kemudian panitia daftar ulang memberikan seluruh data cetak pendaftar ke bagian TI untuk diverifikasi berdasarkan data yang ada pada basis data dengan data cetak pendaftar. Cara memverifikasi data pendaftar yaitu bagian TI akan login sebagai admin pada aplikasi PSB berbasis web. Setelah seluruh data pendaftar sudah diverifikasi selanjutnya bagian TI akan memberikan seluruh data cetak pendaftar ke bagian TU untuk diarsipkan

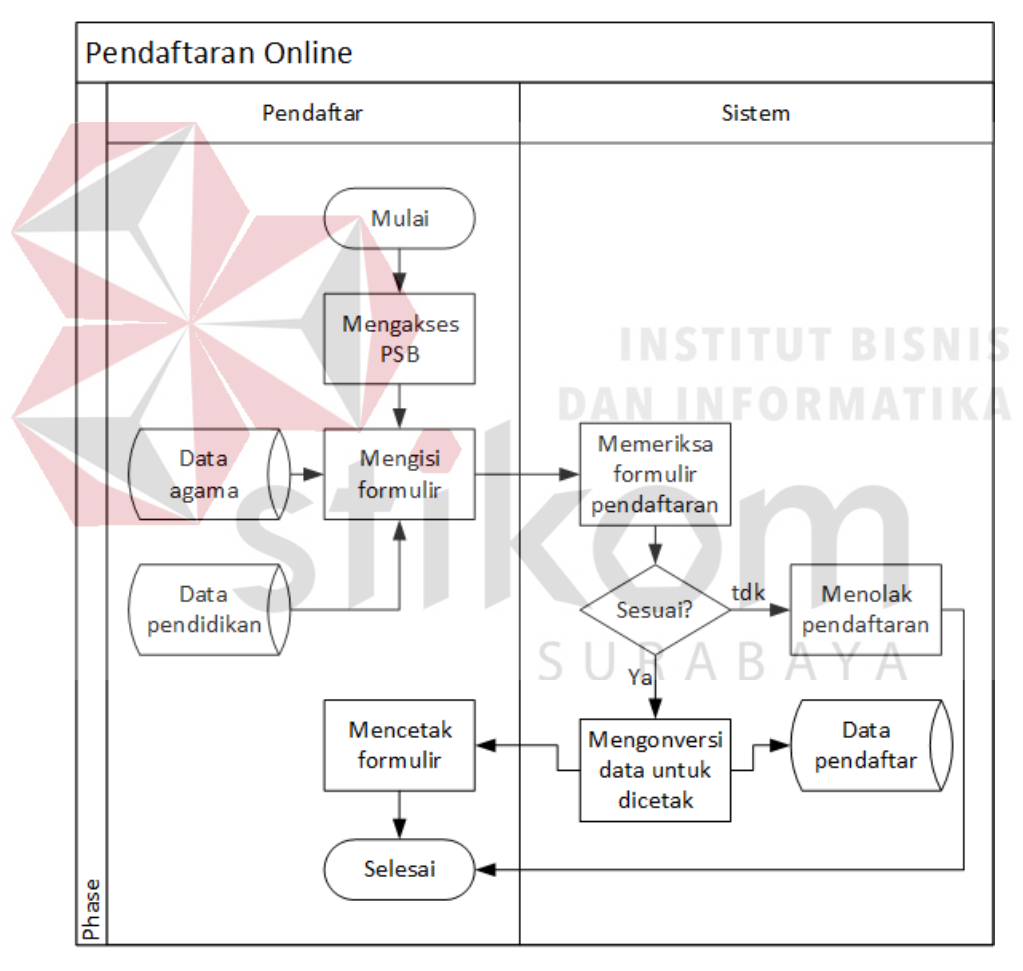

**A.** *System Flow* **Pendaftaran Siswa Baru** *Online*

Gambar 4. 2 *System flow* proses PSB *online*.

Pada Gambar 4.2 menjelaskan alur sistem dari proses pendaftaran online pada aplikasi *website* PSB pada SMA Antartika Sidoarjo. Pendaftar mengakses halamana *website* PSB dan mengisi formulir pada *website* PSB. Setelah selesai mengisi formulir, sistem akan memeriksa kriteria pendaftar apakah sudah memenuhi ketentuan PSB atau tidak. Jika tidak maka pendaftar akan ditolak berdasarkan sistem, dan jika sesuai sistem akan mengonversi data untuk dicetak dan menyimpan data kedalam basis data. Setelah itu pendaftar mencetak formulir yang sudah terkonversi tersebut.

## **B.** *System Flow Login* **Aplikasi Sebagai Admin**

Pada Gambar 4.3 menjelaskan alur sistem dari proses *login* sebagai admin pada aplikasi PSB. Bagian TI mengakses *website* dan memasukan *username* dan *password*. Sistem akan memeriksa akun apabila tidak cocok dengan data di sistem, maka sistem menolak *login*. Apabila akun yang dimasukan cocok dengan data di sistem, maka sistem akan menampilkan halaman admin.

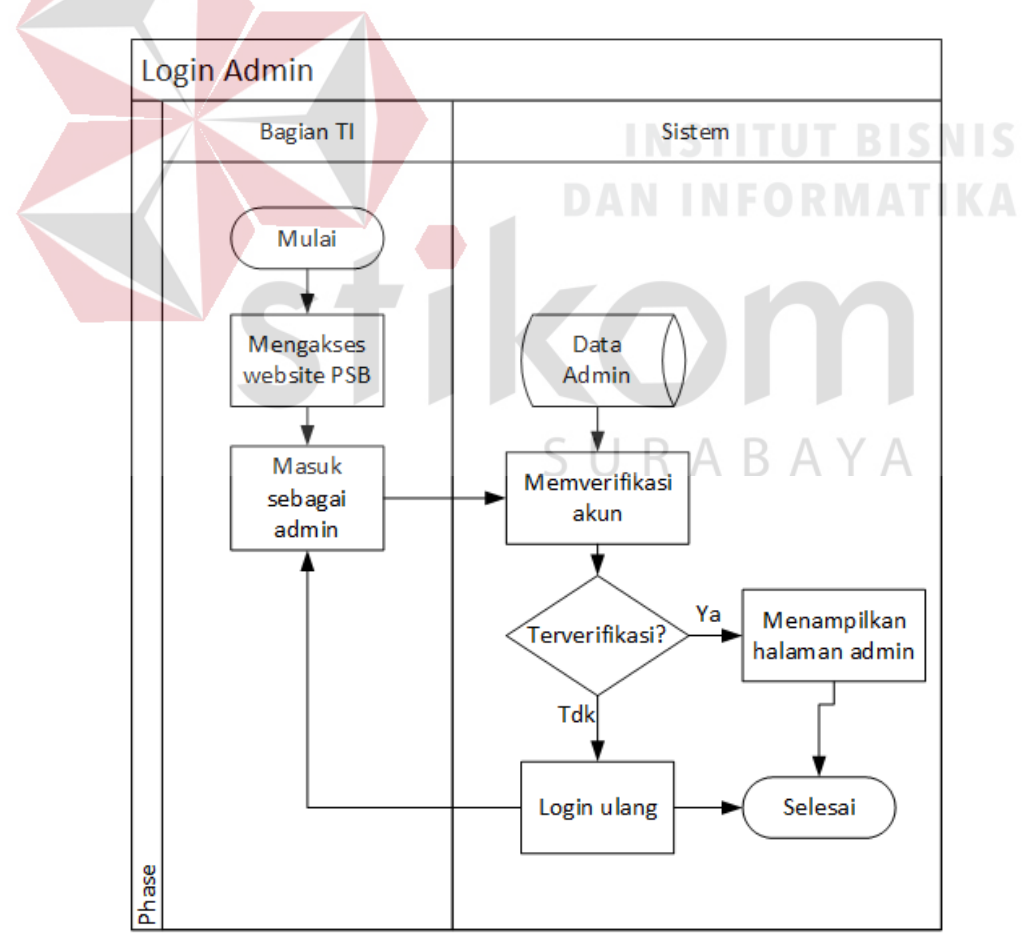

Gambar 4. 3 *System flow* proses *login* admin

# **C.** *System Flow* **Validasi Daftar Ulang**

Pada Gambar 4.2 menjelaskan alur sistem dari proses validasi daftar ulang yang dilakukan bagian TI yaitu sistem menampilkan data pendaftar PSB melalui

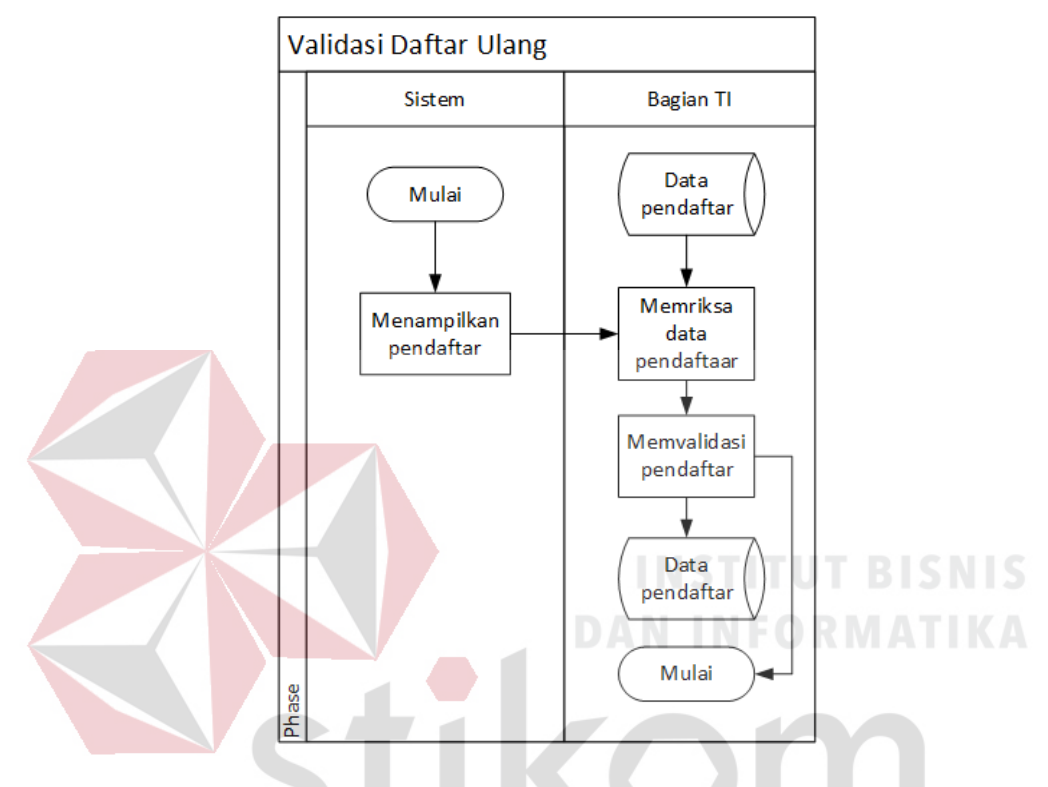

Gambar 4. 4 *System flow* proses validasi pendaftar

aplikasi PSB. Kemudian bagian TI akan memeriksa data pendaftar bedasarkan data pendaftar ulang. Apabila sesuai, maka akan divalidasi oleh bagian TI, dan apabila tidak sesuai, maka proses selesai.

# *4.3.3 Document Flow*

# **a.** *System Flow* **Melakukan Daftar Ulang**

Pada Gambar 4.5 menjelaskan alur sistem dari proses melakukan daftar ulang oleh pendaftar yaitu dengan datang ke SMA Antartika Sidoarjo dengan membawa formulir cetak, kelengkapan persyaratan, dan biaya daftar ulang. Setelah itu

pendaftar memberikan formulir, kelengkapan persyaratan, dan biaya daftar ulang ke panitia daftar ulang

Setelah itu panitia akan memberikan bukti pembayaran kepada pendaftaran dan kepada bendahara. Selanjutnya panitia akan memberikan berkas pendaftaran ke bagian TI untuk memvalidasi data pendaftar.

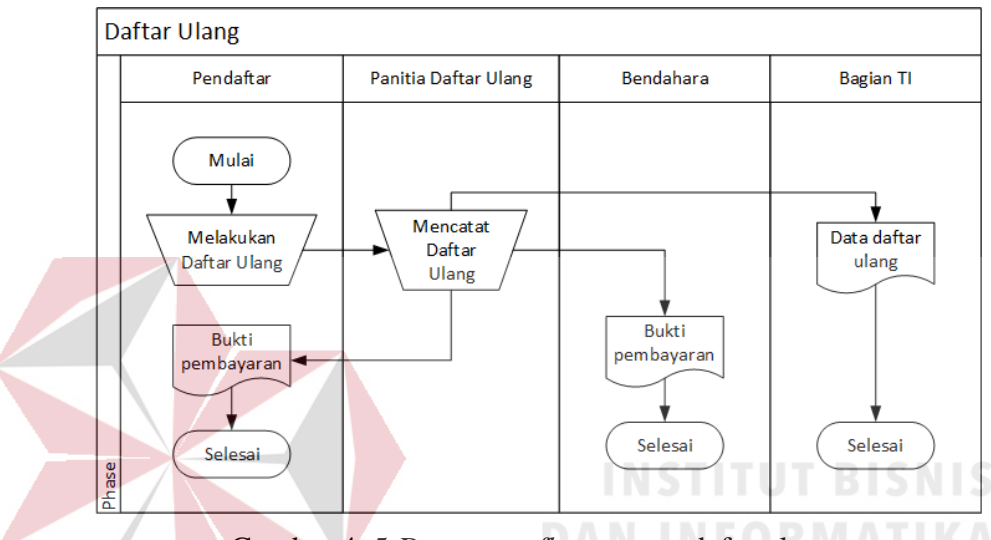

Gambar 4. 5 *Document flow* proses dafar ulang

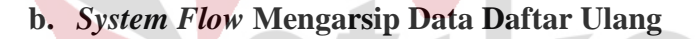

Pada Gambar 4. menjelaskan alur sistem dari proses mengarsipkan data daftar ulang yaitu bagian TU yang telah menerima berkas daftar ulang dari bagian TI akan mengarsipkan data daftar ulang ke tempat penimpanan berkas.

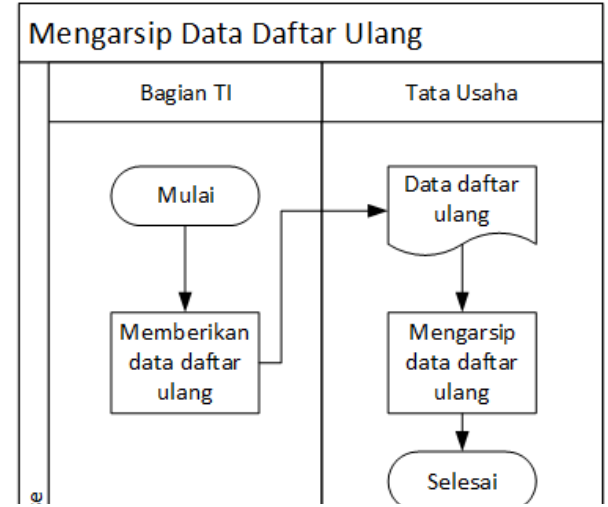

Gambar 4. 6 *Document flow* proses pengarsipan data pendaftar

## *4.3.4 Data Flow Diagram*

*Data Flow Diagram* (DFD) yaitu bagan yang memiliki arus data dalam sebuah sistem yang telah ada atau sistem baru yang akan dibuat atau dikembangkan secara logika dari pembuatan aplikasi.

## *a. Context Diagram*

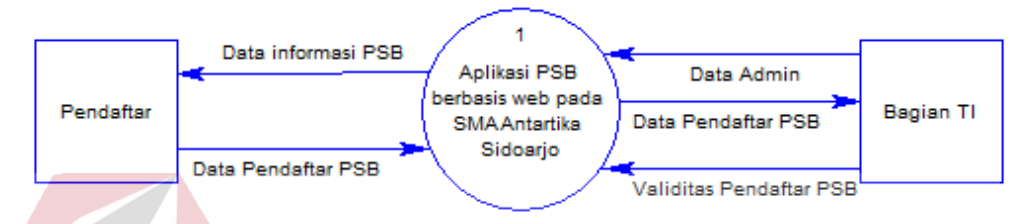

Gambar 4. 7 *Context diagram* aplikasi PSB *online.*

*Context diagram* pada Gambar 4.7 aplikasi PSB berbasis *web* pada SMA Antartika Sidoarjo memiliki 2 entitas yaitu pendaftar dan bagian TI. Aplikasi menampilkan data informasi PSB untuk pendaftar. Input pada pendaftar adalah data pendaftar PSB. Setelah itu input bagian TI adalah akun admin untuk login aplikasi. Selanjutnya aplikasi akan menampilkan data pendaftar melaui aplikasi PSB ke bagian TI sebagai admin. Input aplikasi dari entitas bagian TI adalah validitas pendaftar PSB.

# **b.** *Data Flow Diagram Level* **0**

Seperti pada penjelasan sebelumnya, *Data Flow Diagram* (DFD) akan memperjelas aliran data dari dua entitas (Pendaftar dan Bagian TI) dimulai dari DFD level 0. Pada aplikasi ini berhenti pada level 0 karena pada level 0 telah menjelaskan dengan detil tanpa harus menambah level 1 dan sebagainya

Pada DFD level 0 terdapat proses pendaftaran siswa baru, validasi daftar ulang, dan login admin. Database yagn digunakan adalah database Pekerjaan, Agama, Pendidikan, Pendaftar, dan Admin, data yang dibutuhkan pada proses pendaftaran siswa baru yaitu entitas Pendaftar menginputkan data pendaftar

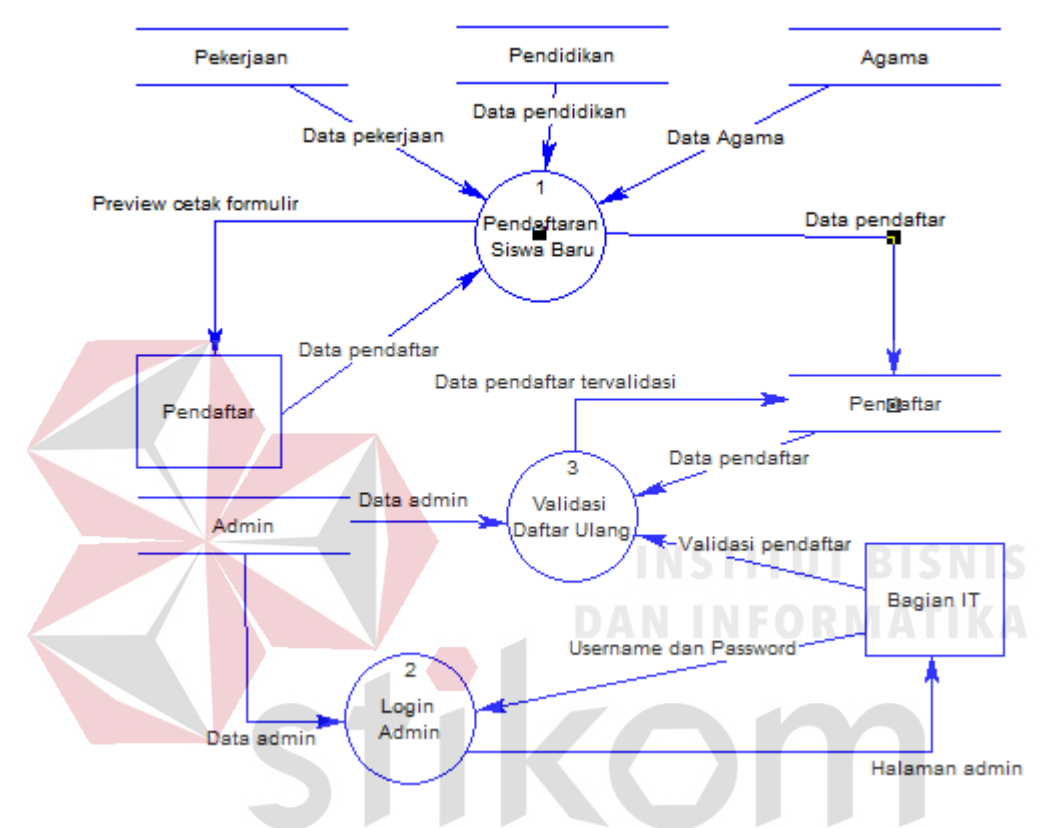

Gambar 4. 8 *Data Flow Diagram Level* 0.

bedasarkan data pada database Agama, Pendidikan, dan Pekerjaan. Setelah itu output yang diterima entitas Pendaftar adalah preview cetak formulir. Data yang telah diinputkan entitas Pendaftar akan dimasukan database Pendaftar

Pada proses login admin, entitas Bagian IT menginputkan username dan password dan sistem akan mencocokan berdasarkan database Admin. setelah cocok, maka entitas Bagian TI bisa mengakes halaman admin aplikasi PSB.

Selanjutnya proses validasi daftar ulang, admin akan memvalidasi pendaftar berdasarkan data dari database Pendaftar. Pada saat validasi, sistem akan mengambil data admin yang memvalidasi pendaftar, setelah itu data pendaftar akan diperbarui dan disimpan pada database Pendaftar.

# **4.3.5 Conceptual Data Model (CDM)**

*Conceptual data model* (CDM) aplikasi PSB berbasis *web* pada SMA Antartika Sidoarjo merupakan gambaran dari hubungan antar tabel yang dibutuhkan dalam pembuatan *database* aplikasi tersebut. *Conceptual data model* pada aplikasi ini menggunakan tabel pendaftar, login, pendidikan, pekerjaan, dan agama. Hubungan antara tabel-tabel tersebut digambarkan pada Gambar 4.9.

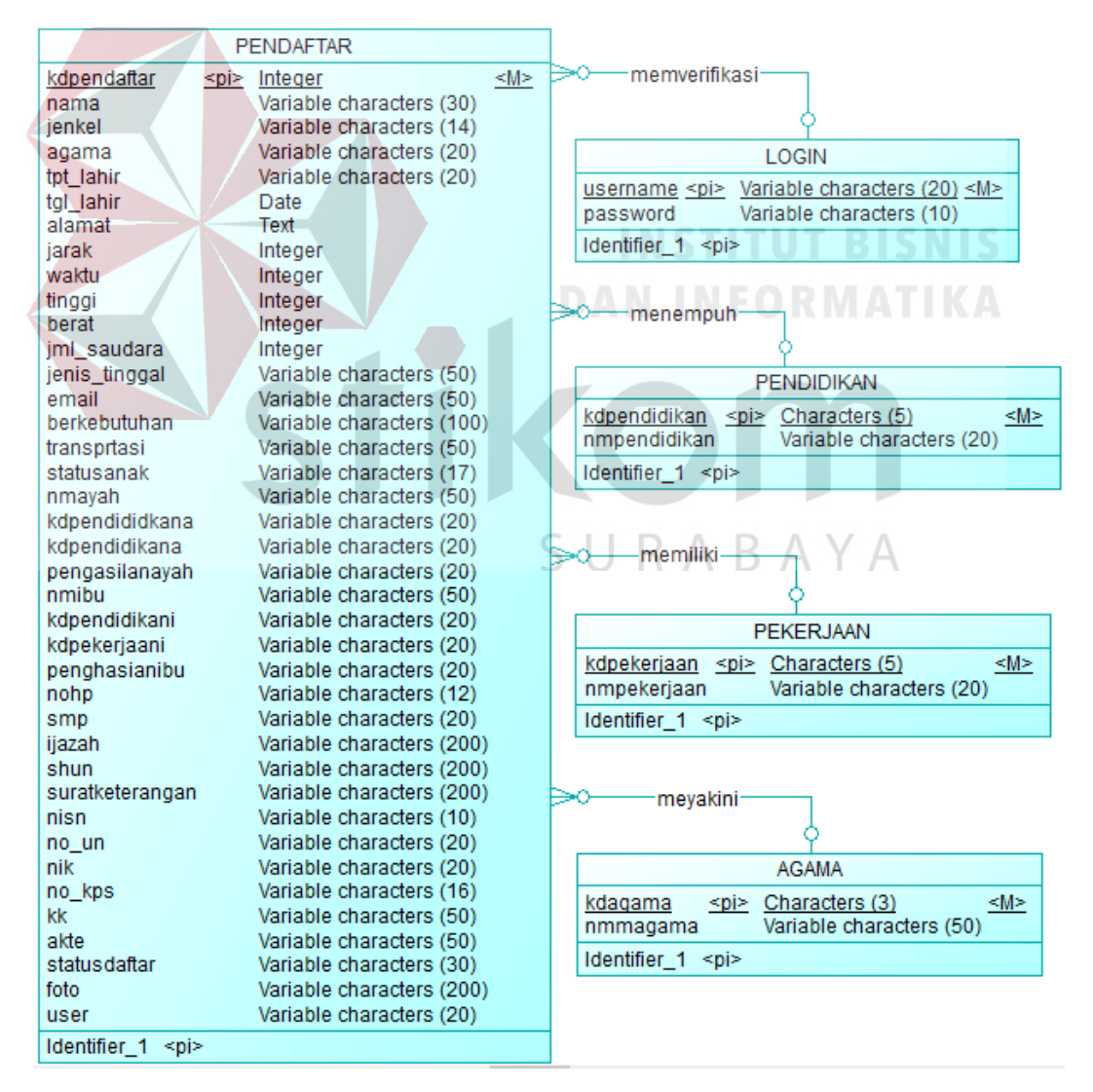

Gambar 4. 9 *Conceptual* data model aplikasi PSB *online*.

#### **4.3.6 Physical Data Model**

*Physical data model* merupakan gambaran struktur tabel pada *database* yang akan digunakan pada aplikasi PSB berbasis *web* pada SMA Antartika Sidoarjo. Penjelasan lebih detail pada *physical data model* dapat dilihat pada Gambar 4.10.

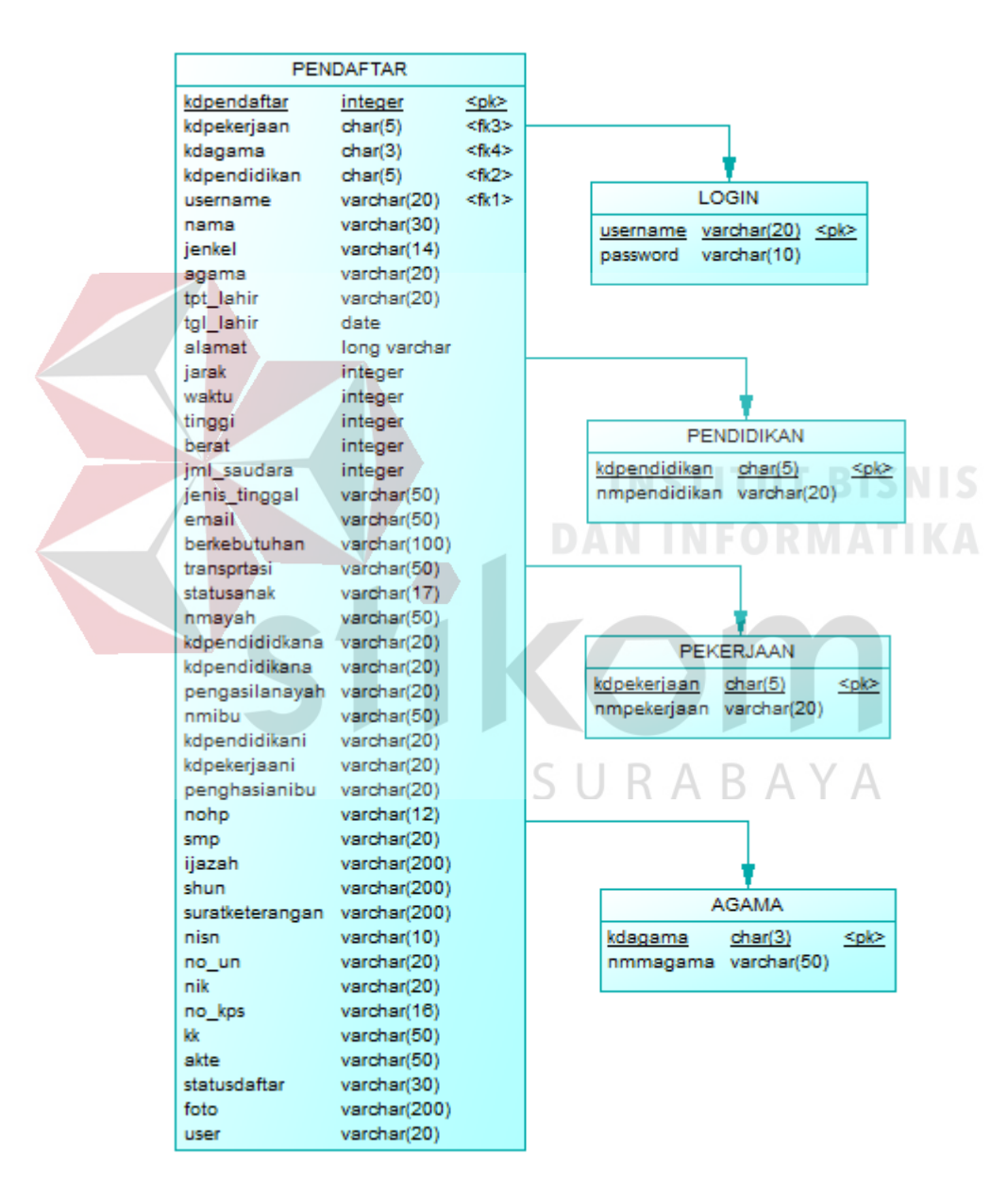

Gambar 4. 10 *Physical Data Model* (PDM) aplikasi PSB *online*.

# **4.3.7 Struktur Tabel**

Struktur tabel yang digunakan dalam aplikasi PSB berbasis *web* pada

SMA Antartika Sidoarjo adalah sebagai berikut :

# **a. Tabel Pendaftar**

*Primary Key* : kdpendaftar

*Foreign Key* : agama, user

Fungsi : untuk menyimpan data pendaftar PSB.

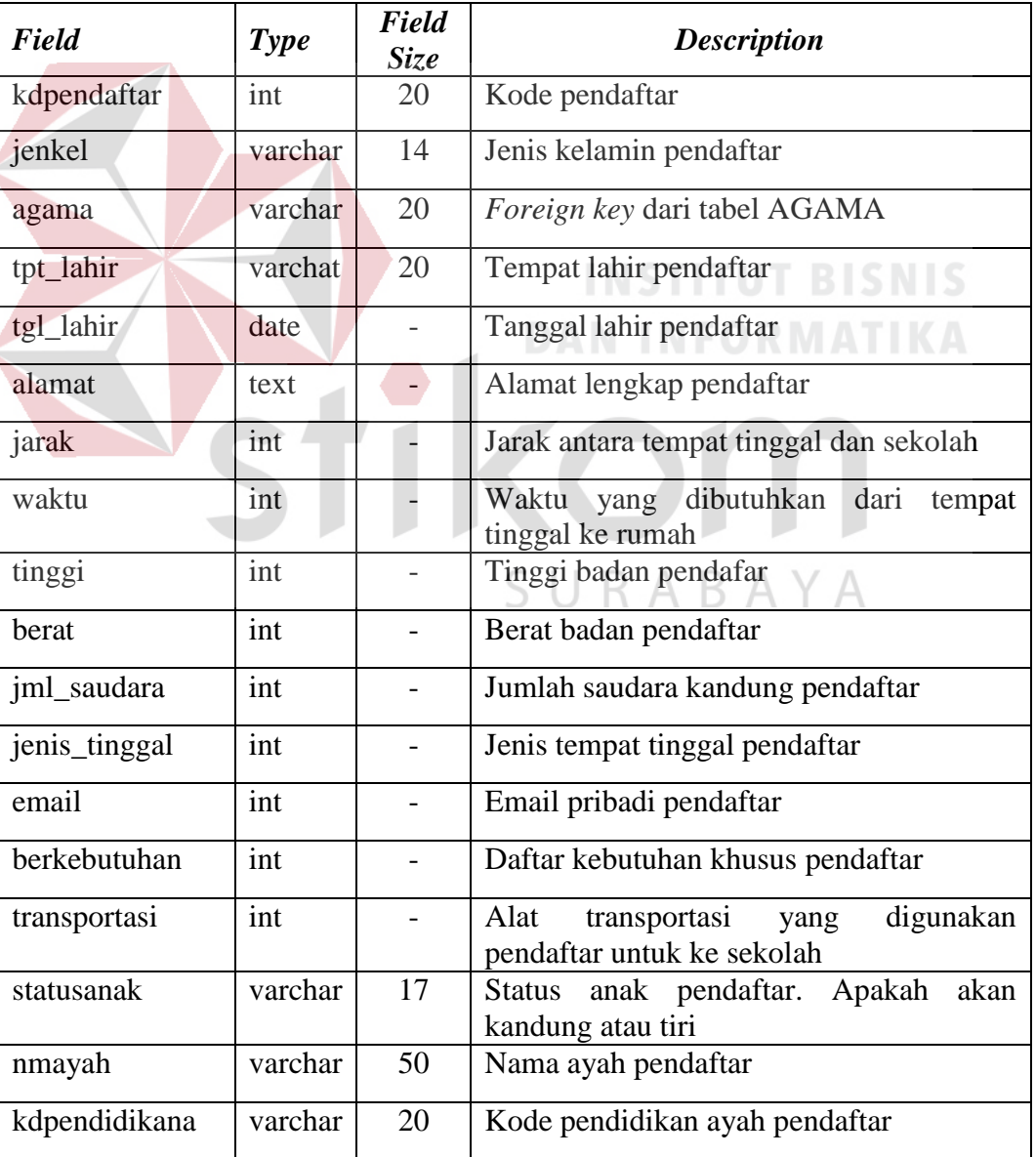

Tabel 4. 3 Struktur tabel pendaftar.

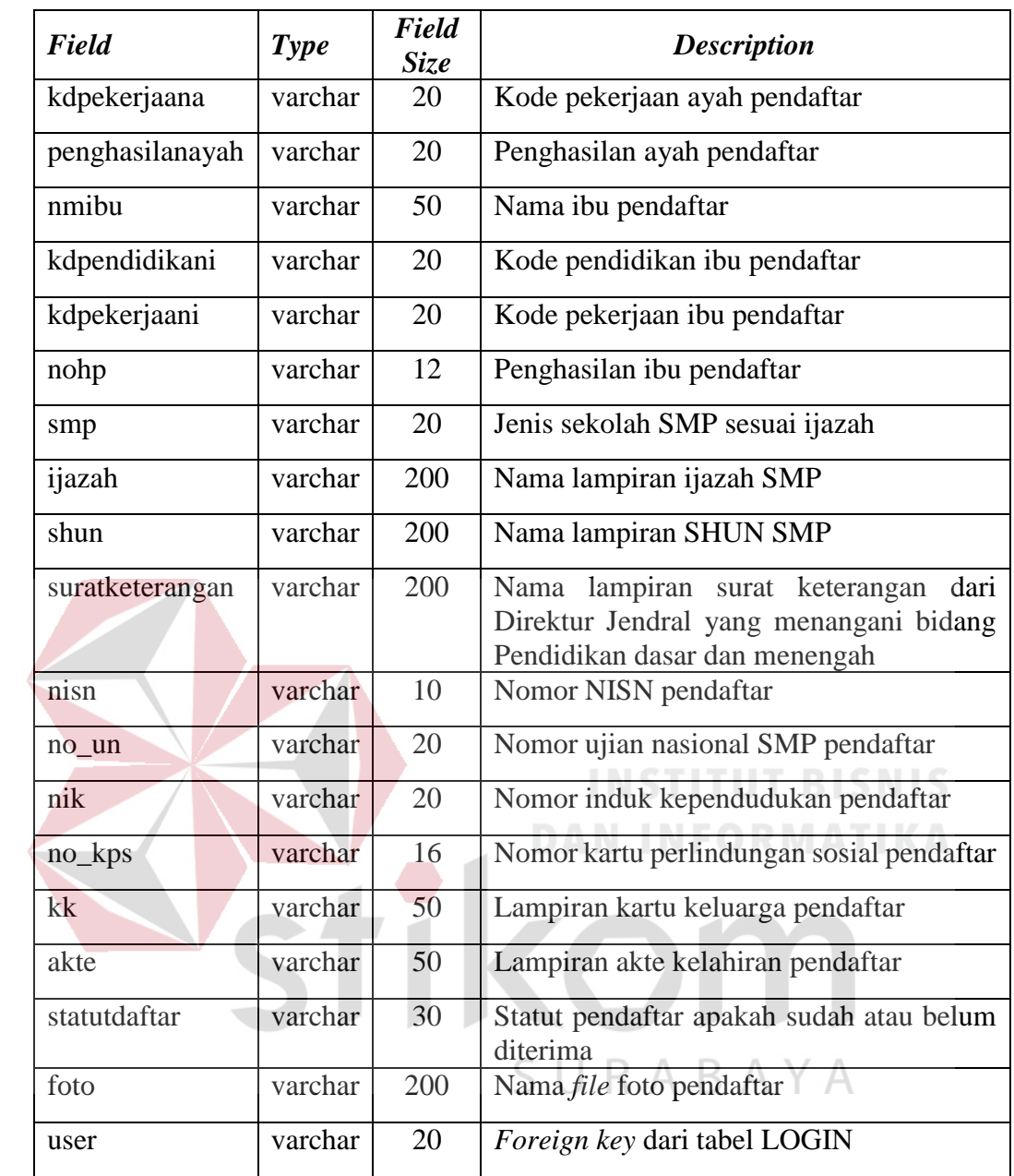

# **b. Tabel** *Login*

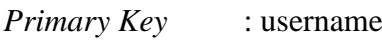

*Foreign Key* : -

Fungsi : menyimpan data *login* admin.

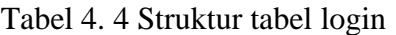

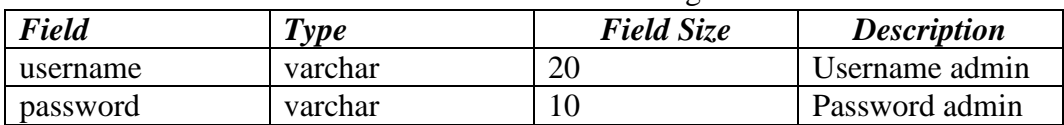

# **c. Tabel Agama**

*Primary Key* : kdagama *Foreign Key* :-

Fungsi : menyimpan data agama yang diakui pemerinah Indonesia.

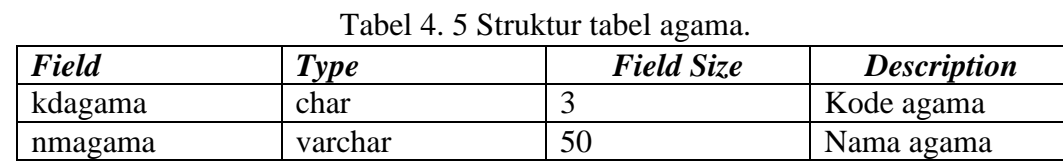

# **d. Tabel Pekerjaan**

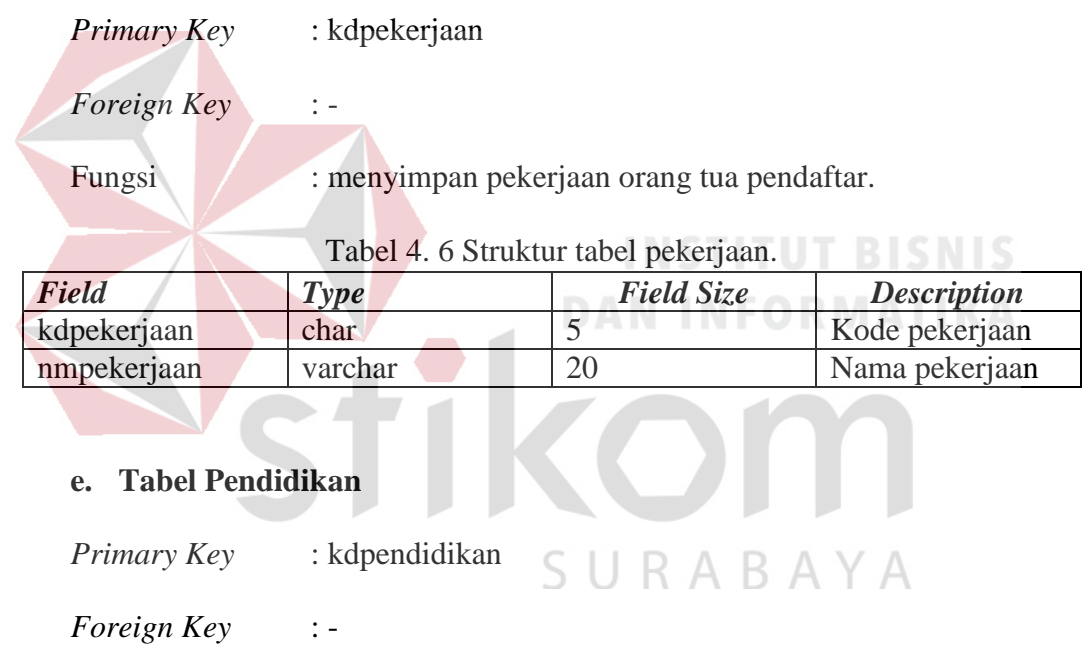

Fungsi : menyimpan nama jenis Pendidikan yang diakui

pemerintah Indonesia.

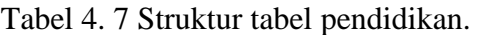

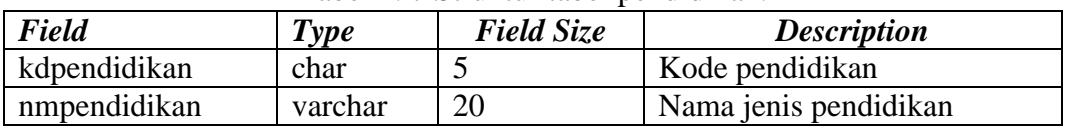

## **4.3.8 Kebutuhan Sistem**

Agar mampu menggunakan aplikasi pendaftaran siswa baru SMA Antartika Sidoarjo berbasis web dibutuhkan suatu perangkat keras (*hardware*) berupa komputer. Perangkat keras yang harus dipersiapkan oleh pengguna harus dapat mendukung instalasi program aplikasi dan mengoperasikan perangkat lunak tersebut. Oleh karenanya dibutuhkan spesifikasi minimum yang harus dipenuhi, yaitu sebagai berikut:

- *a. Processsor* Intel core 2 Duo CPU 2.20 Ghz
- *b.* Memory 2 GB RAM
- c. VGA Intel Integrated Graphics
- *d.* Monitor Resolusi HD
- *e.* Browser: Internet Explorer, Google Chrome, Mozilla Firefox, Safari

# **4.4. Implementasi Sistem**

Tahap implementasi ini merupakan tahap dimana dilakukannya *coding* atau pembuatan aplikasi dan pengujian terhadap aplikasi PSB berbasis *web* pada SMA Antartika Sidoarjo apakah dapat berjalan sesuai dengan kebutuhan pengguna. Implementasi pembuatan aplikasi PSB berbasis *web* pada SMA Antartika Sidoarjo berdasarkan pada tahap perancangan atau *design* pada tahapan sebelumnya.

Tahap ini merupakan penjelasan dari cara-cara penggunaan untuk aplikasi pendaftaran siswa baru SMA Antartika Sidoarjo berbasis web. Berikut penulis akan tunjukkan tampilan tiap halaman aplikasi PSB berbasis *web* pada SMA Antartika Sidoarjo.

# **4.4.1 Halaman Utama**

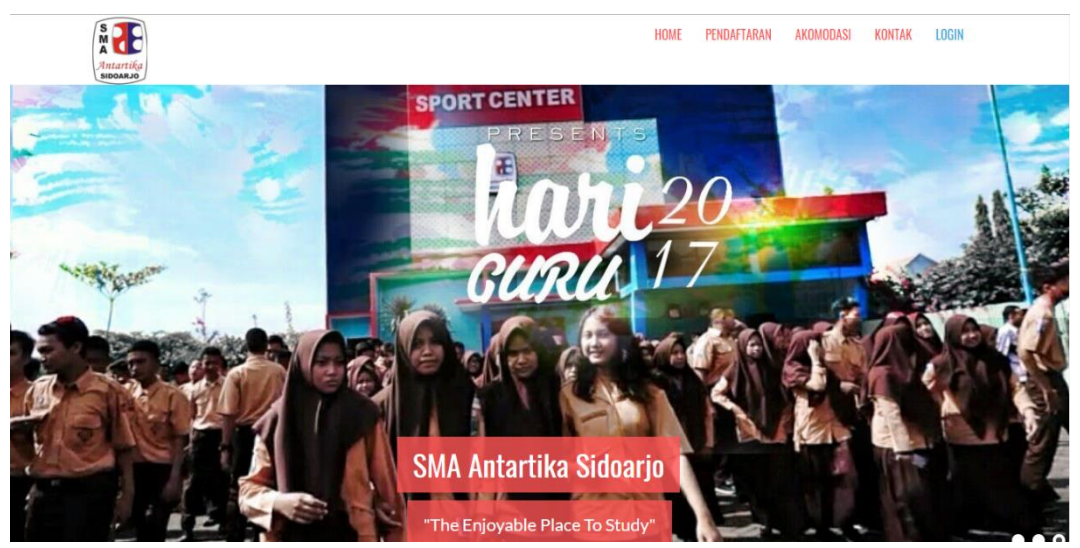

Gambar 4. 11 Tampilan utama atau *Home*.

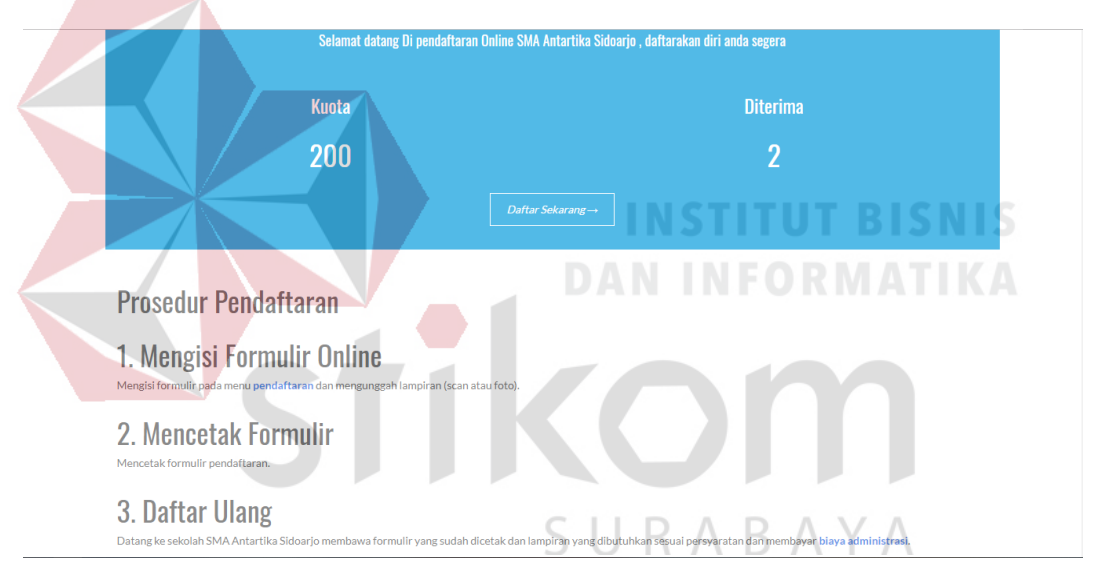

Gambar 4. 12 Tampilan prosedur pendaftaran apikasi PSB *online*.

Pada tampilan halaman utama terdapat navbar pada pojok kanan atas yaitu navigasi untuk menu Home, Pendaftaran, Akomodasi, Kontak, dan Login. Dibagian selanjutnya ada beberapa gambar kegiata SMA Antartika Sidoarjo dalam bentuk *slideshow*. Setelah itu terdapat informasi jumah kuota pendaftar dan jumlah pendaftar yang sudah terima. Dibagian bawah terdapat prosedur pendaftaran online pada website pendaftaran.

# **4.4.2 Halaman Pendaftaran**

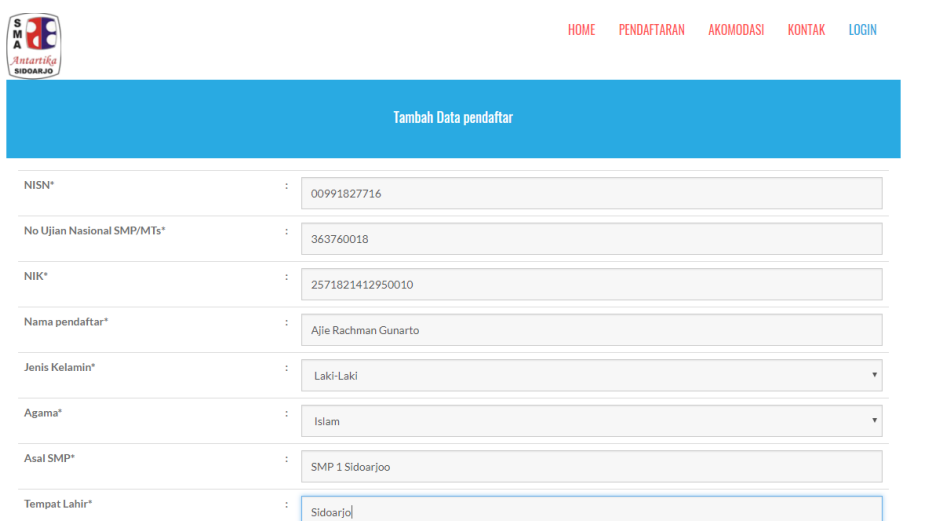

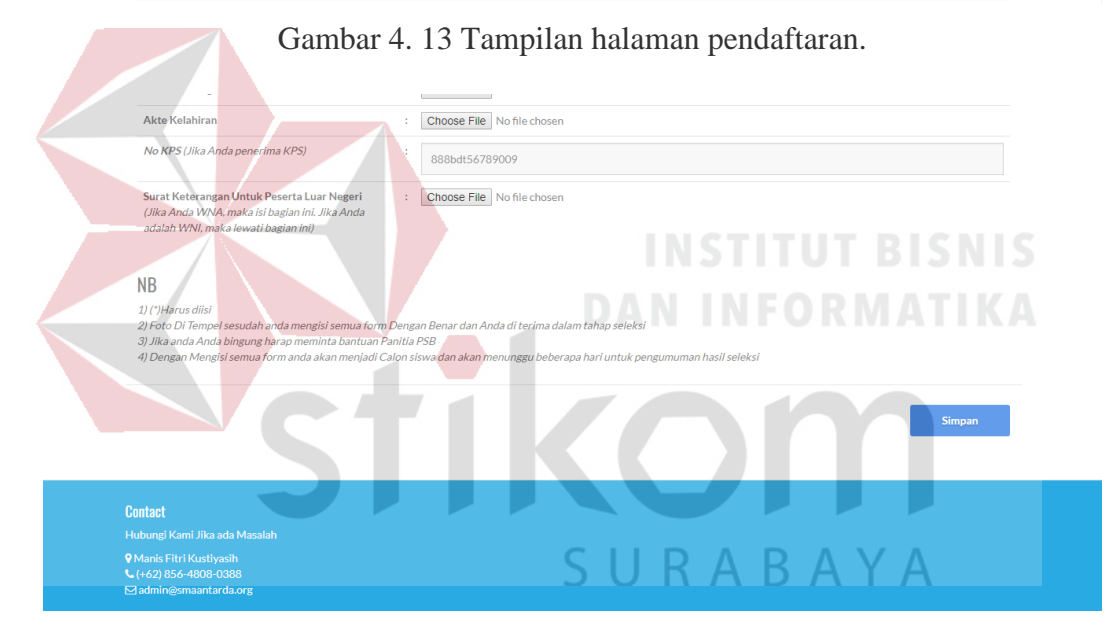

Gambar 4. 14 Tampilan halaman pendaftaran bagian bawah.

Pada halaman pendaftaran terdapat formulir yang harus diisi pendaftar. Formuir tersebut sesuai dengan formulir yang digunakan SMA Antartika Sidoarjo sebelumnya. Pendaftar harus mengisi setiap kolom formulir yang harus diisi yng ditandai dengan tanda bintang (\*). Apabila belum terisi maka aplikasi akan menampilkan pesan pada kolom yang belum terisi. Setelah pendaftar menekan tombol simpan, maka akan dihubungkan dengan preview data yang teah diisi.

# **4.4.3 Halaman Akomodasi**

|                | Disekitar Sekolah                         |                        |                                                                                                    |                |         |  |  |
|----------------|-------------------------------------------|------------------------|----------------------------------------------------------------------------------------------------|----------------|---------|--|--|
| No             | <b>Tempat Umum</b>                        | Tipe                   | Alamat                                                                                                    | Jarak<br>(KM)  | Petunju |  |  |
|                | <b>SMA Negeri 1 Sidoario</b>              | Sekolah                | Jl. Jenggolo No.1, Bedrek, Siwalanpanii, Buduran, Kabupaten Sidoario, Jawa Timur 61219                                                                                               | 1.1            | link    |  |  |
| $\overline{2}$ | Kantor Perpustakaan dan<br>Arsip Sidoario | Kantor<br><b>Dinas</b> | Jl. Jaksa Agung Suprapto No.5, Rw1, Sidokumpul, Kec. Sidoarjo, Kabupaten Sidoarjo, Jawa Timur 61223                                                                                  | $\overline{2}$ | link    |  |  |
| 3              | Kantor Kecamatan<br><b>Buduran</b>        | Kantor<br><b>Dinas</b> | Jl. H. R. Moch. Mangundiprojo No. 270, Banjarkemantren, Buduran, Kabupaten Sidoarjo, Jawa Timur 61252                                                                                | 1,7            | link    |  |  |
| 4              | Ace Hardware                              | Mall                   | JI Jenggolo no 41-43, Kabupaten/Kecamatan Sidoario Kelurahan Pucang., Kab, Sidoario, Pucang, Kecamatan Sidoario,<br>Pucang, Sidoarjo Sub-Distrcit, Sidoarjo Regency, East Java 61219 | 1.9            | link    |  |  |

Gambar 4. 15 Tampilan halaman akomodasi.

Tamplian halaman akomodasi berisi tempat umum disekitar SMA Antartika Sidoarjo seperti SMAN 1 Sidoarjo, stasiun Buduran, Perpusda, dll. Dan juga terdapat petunjuk arah menuju ke SMA Antartika Sidoarjo dari lokasi tersebut.

# **4.4.4 Halaman Kontak**

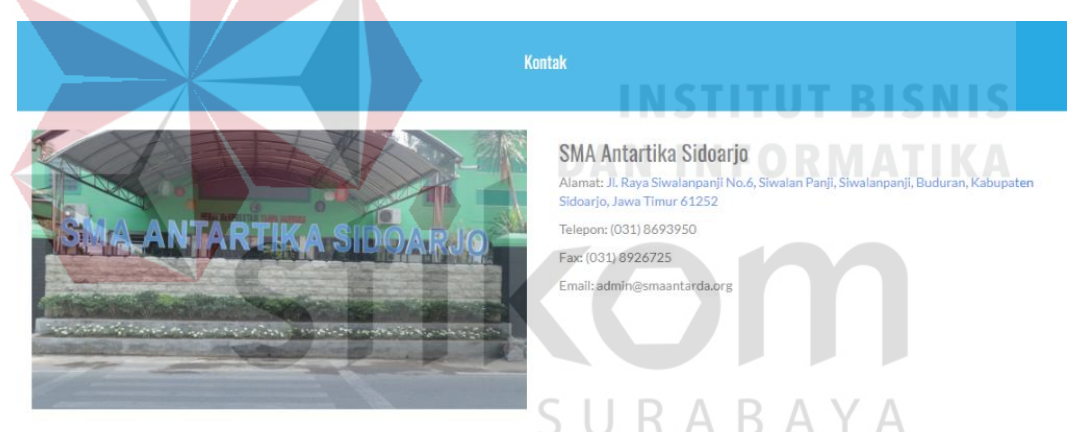

Gambar 4. 16 Tampilan halaman kontak SMA Antartika Sidarjo.

Tamplian halaman kontak berisi informasi alamat, nomor telpon, fax, dan email SMA Antartika Sidoarjo. Pada alamat tersebut juga terdapat link navigasi menuju SMA Antartika Sidoarjo.

# **4.4.5 Halaman Pratinjau Data Pendaftar**

Halaman pratinjau data pendaftar berisi data hasil inputan pendaftar pada formulir sebelumnya. Halaman pratinjau data pendaftar berfungsi untuk memastikan data yang diinputkan pendaftar sebelum dicetak.

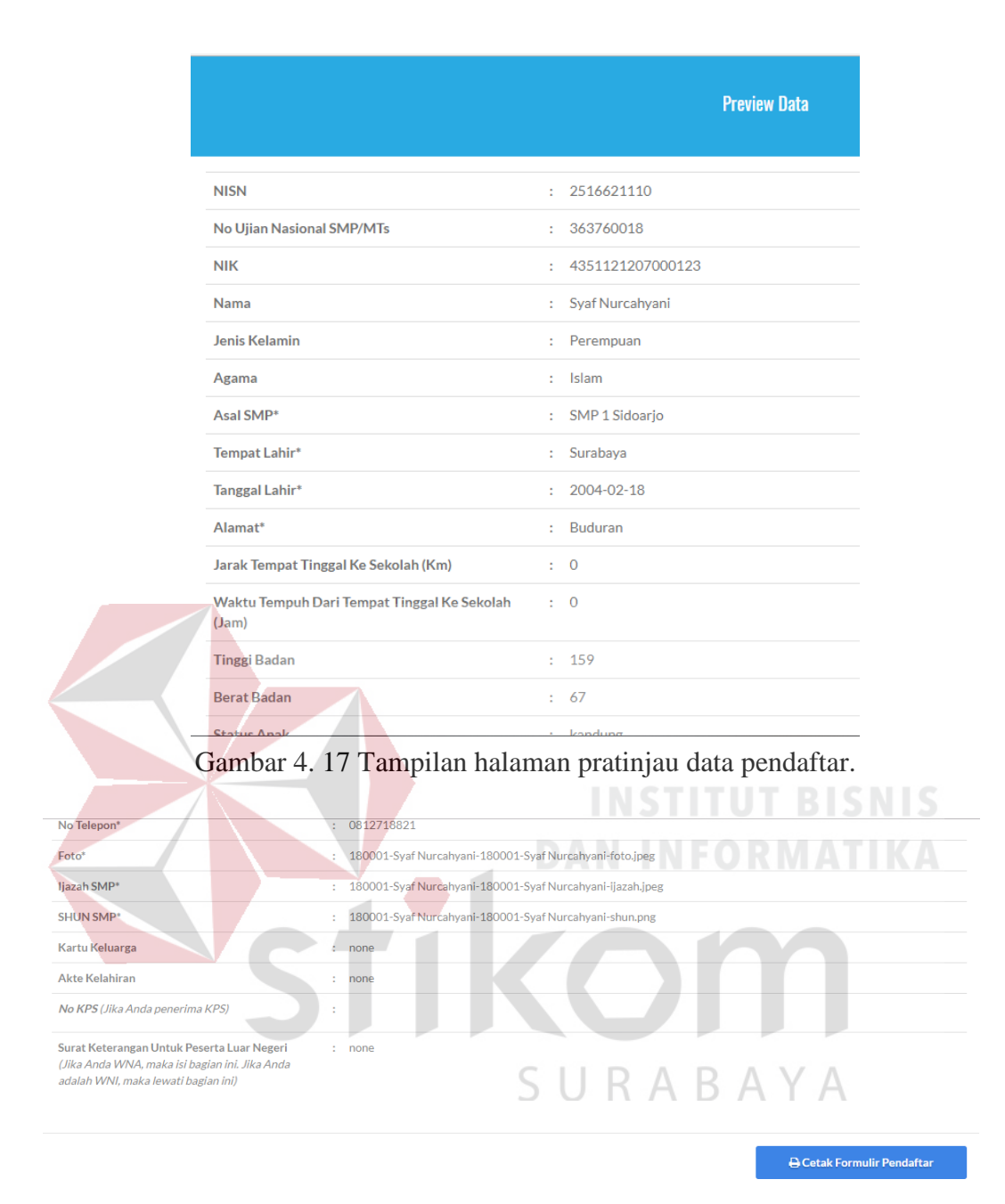

Gambar 4. 18 Tampilan halaman pratinjau data pendaftar bagian bawah.

## **4.4.6 Halaman Cetak Formulir Pendaftaran**

Setelah pendaftar sudah mengisi dengan benar, maka pendaftar harus menekan tombol cetak formulir pendaftar untuk mencetak formulir pendaftaran. Halaman cetak menampilkan tampilan formulir yang akan dicetak. Setelah formulir dicetak, pendaftar membawa formulir yang teah dicetak untuk melakukan daftar ulang.

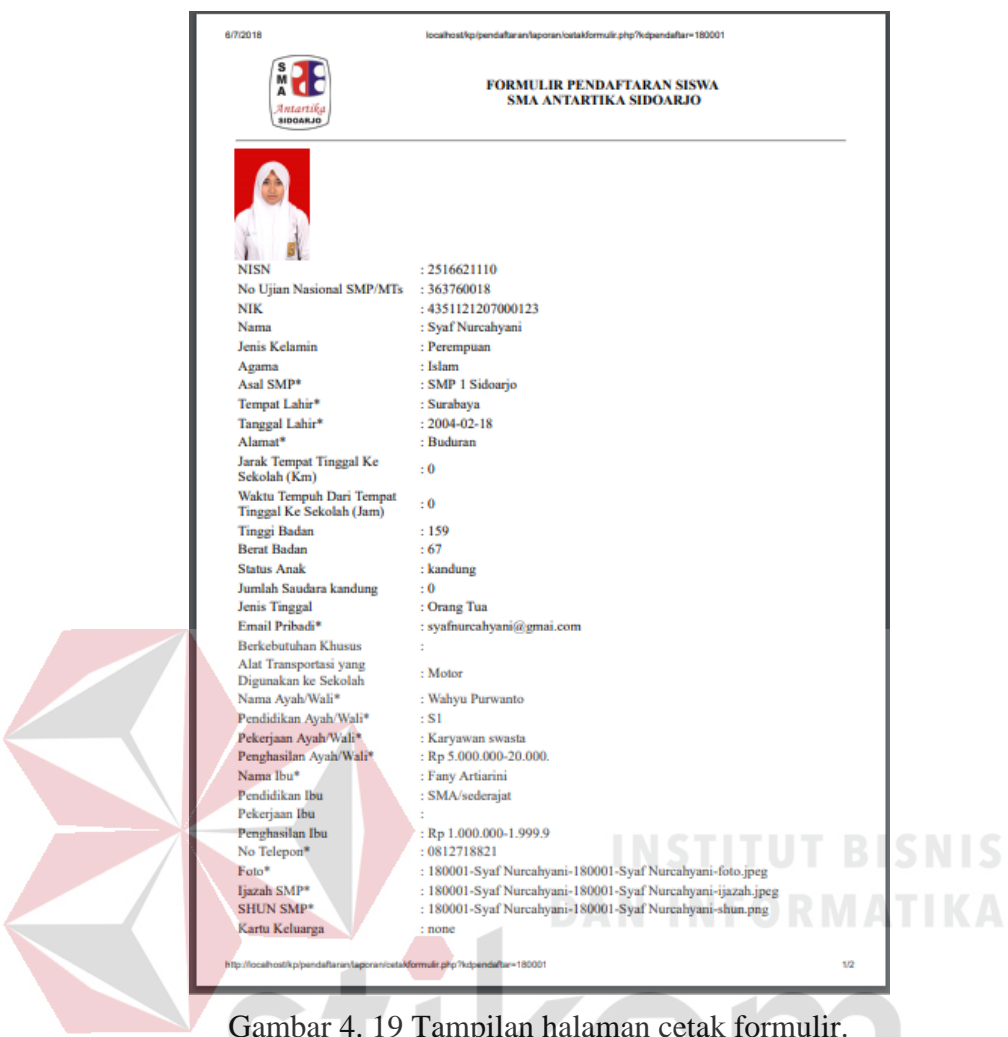

Gambar 4. 19 Tampilan halaman cetak formulir.

# **4.4.7 Halaman Login Admin**

Tampilan login admin berisi inputan *username* dan *password* admin. Setelah

login berhasil, maka akan menampilkan halaman utama admin.

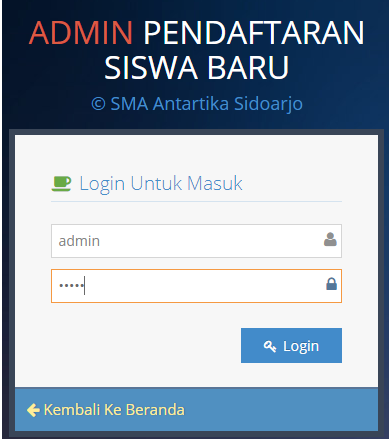

Gambar 4. 20 Tampilan halaman login admin.

# **4.4.8 Halaman Utama Admin**

Halaman utama admin berisi menu seleksi pendaftar, data orang tua (data pendidikan, data pekerjaan), dan data agama. Selain itu terdapat informasi jumlah pendaftar dan jumlah pendaftar yang sudah diterima.

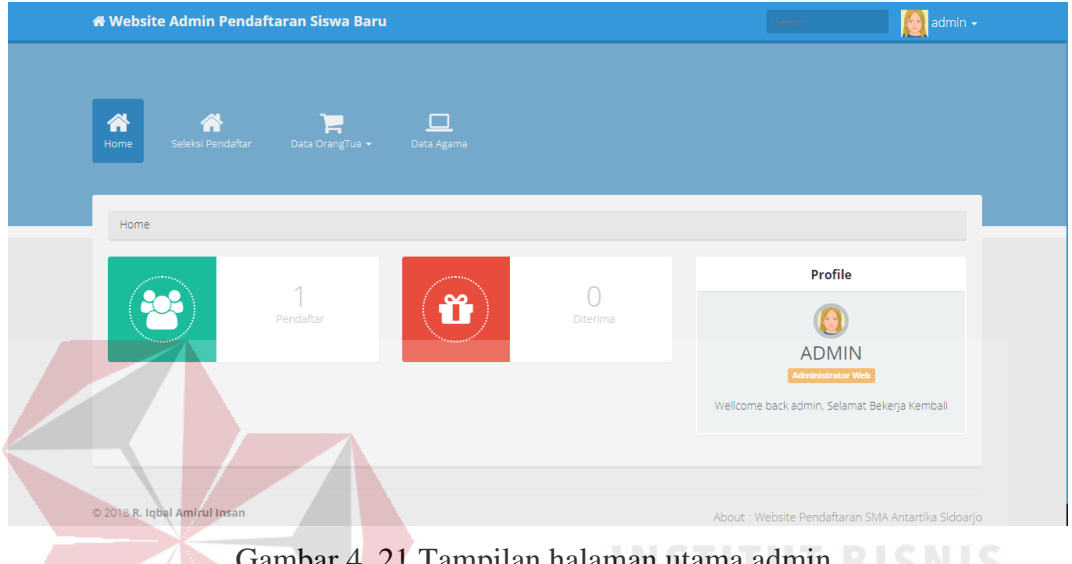

A. 21 Tampilan halaman utama admin.

# **4.4.9 Halaman Pekerjaan**

Tampilan halaman Data Pekerjaan menampilkan seluruh data pekerjaan. Disamping itu juga terdapat fitur untuk menambah, mengubah, dan menghapus data pekerjaan. Data yang ditampilkan dalam halaman data pekerjaan adalah  $\triangle$ nomor, kode pekerjaan, dan nama pekerjaan.

|                | Home pekerjaan |                 |                                  |  |  |  |
|----------------|----------------|-----------------|----------------------------------|--|--|--|
|                | $+$ Tambah     |                 |                                  |  |  |  |
| No.            | Kode pekerjaan | Nama pekerjaan  |                                  |  |  |  |
| 1              | PK01           | <b>Buruh</b>    | $\mathbb{Z}$ Edit<br>$H$ Hapus   |  |  |  |
| $\overline{2}$ | PK02           | Karyawan swasta | $\mathbb Z$ Edit<br><b>Hapus</b> |  |  |  |
| 3              | PK03           | Nelayan         | $\mathbb Z$ Edit<br>$H$ Hapus    |  |  |  |
| 4              | PK04           | Pedagang besar  | $\mathbb{Z}$ Edit<br>$H$ Hapus   |  |  |  |
| 5              | PK05           | Pedagang kecil  | $\mathbb{Z}$ Edit<br>$H$ Hapus   |  |  |  |
|                | piyod          | Dotabi          |                                  |  |  |  |

Gambar 4. 22 Tampilan halaman pekerjaan.

Gambar 4.24 adalah tampi**l**an pada saat menambah data pekerjaan dibutuhkan kode pekerjaan dan nama pekerjaan sebagai inputan Sedangkan pada saat mengubah data pekerjaan hanya dibutuhkan inputan nama pekerjaan seperti pada Gambar 4.25. Gambar 4.26 adalah tampilan jika berhasil menambah atau mengubah data pekerjaan.

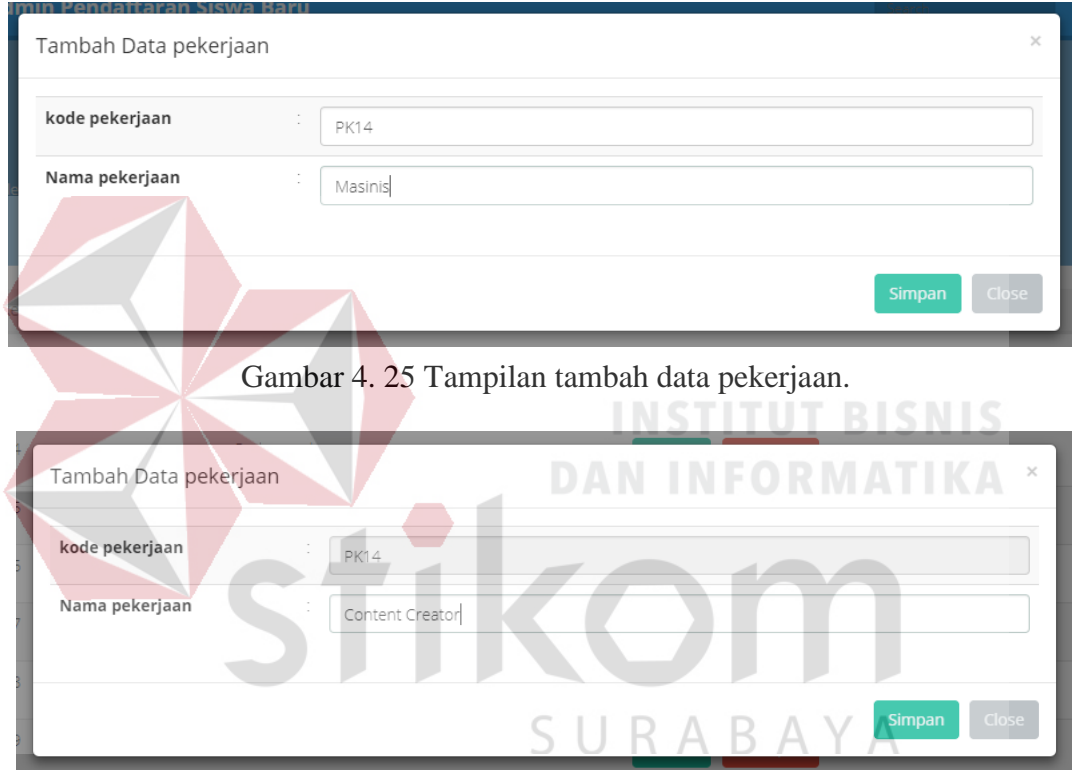

Gambar 4. 24 Tampilan mengubah data pekerjaan.

| Home pekerjaan |                                                    |                 |                                 |  |  |  |  |
|----------------|----------------------------------------------------|-----------------|---------------------------------|--|--|--|--|
|                | $+$ Tambah                                         |                 |                                 |  |  |  |  |
| No.            | Data pekerjaan berhasil disimpan<br>Kode pekerjaan | Nama pekerjaan  |                                 |  |  |  |  |
| 1              | PK01                                               | <b>Buruh</b>    | $\alpha$ Edit<br><b>H</b> Hapus |  |  |  |  |
| $\overline{2}$ | PK02                                               | Karyawan swasta | $\mathbb{Z}$ Edit<br>$H$ Hapus  |  |  |  |  |
| 3              | PK03                                               | Nelayan         | $\mathbb{Z}$ Edit<br>$H$ Hapus  |  |  |  |  |
| 4              | PK04                                               | Pedagang besar  | $\mathbb{Z}$ Edit<br>$H$ Hapus  |  |  |  |  |
| 5              | PK05                                               | Pedagang kecil  | <b>Z</b> Edit<br><b>胃Hapus</b>  |  |  |  |  |

Gambar 4. 23 Tampilan jika data berhasil ditambah atau diubah.

Berikut adalah tamplian ketika data pekerjaan akan dihapus menampilkan pesan dialog seperti pada Gambar 4.26. Jika data berhasil disimpan makan akan

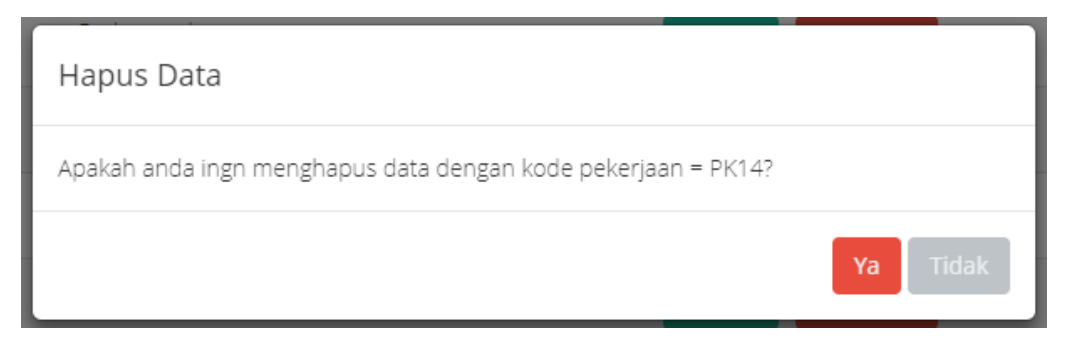

Gambar 4. 27 Tampilan jika data akan dihapus.

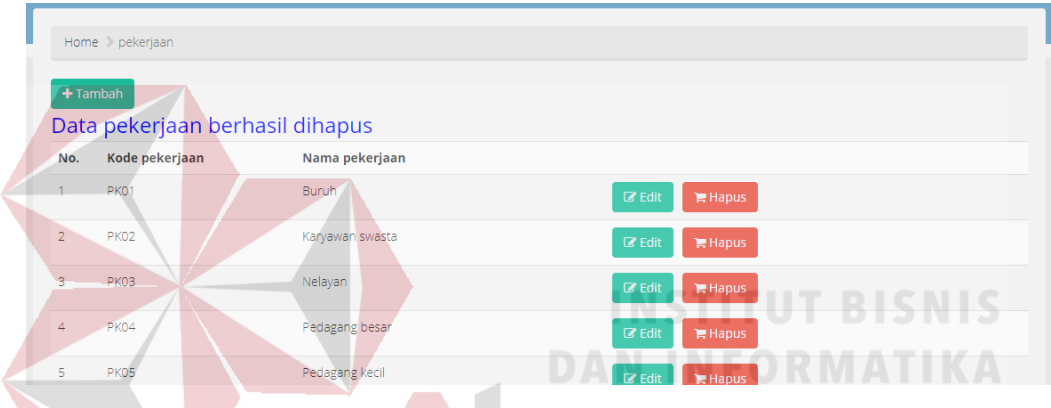

Gambar 4. 26 Tampilan jika data berhasil dihapus.

tampil seperti pada Gambar 4.28 dan data yang dihapus sudah hilang dari tabel data

SURABAYA

pekerjaan.

# **4.4.10 Halaman Pendidikan**

| Home pendidikan                                         |                  |                                            |                                     |  |  |
|---------------------------------------------------------|------------------|--------------------------------------------|-------------------------------------|--|--|
| $+$ Tambah<br>Kode pendidikan<br>Nama pendidikan<br>No. |                  |                                            |                                     |  |  |
| $\mathbf{1}$                                            | PD <sub>01</sub> | <b>PAUD</b>                                | $\mathbb Z$ Edit<br>$H$ Hapus       |  |  |
| $\overline{2}$                                          | <b>PD02</b>      | TK/sederajat                               | $\mathbb Z$ Edit<br>$H$ Hapus       |  |  |
| 3                                                       | PD <sub>03</sub> | SD/sederajat                               | $G$ Edit<br><b>H</b> Hapus          |  |  |
| 4                                                       | <b>PD04</b>      | SMP/sederajat                              | $\mathbb Z$ Edit<br>$H$ Hapus       |  |  |
| 5                                                       | PD <sub>05</sub> | SMA/sederajat                              | $\mathbb{Z}$ Edit<br><b>H</b> Hapus |  |  |
| $-$                                                     | <b>BRACK</b>     | <b>Contract Contract Contract Contract</b> |                                     |  |  |

Gambar 4. 28 Tampilan halaman data pendidikan.

Tampilan halaman Data Pendidikan menampilkan seluruh data pendidikan. Disamping itu juga terdapat fitur untuk menambah, mengubah, dan menghapus data

# pendidikan.

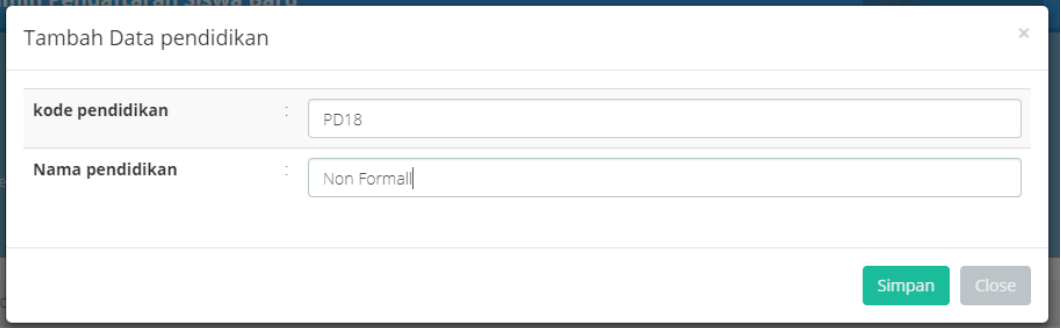

Gambar 4. 29 Tampilan tambah data pendidikan.

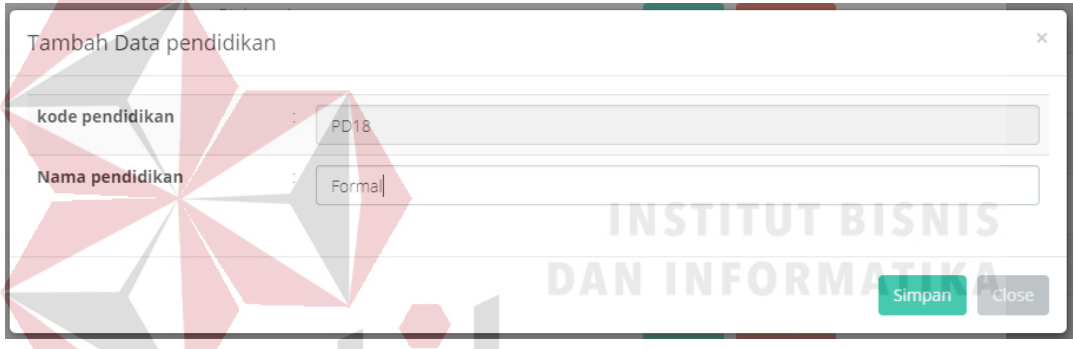

Gambar 4. 31 Tampilan mengubah data pendidikan.

Gambar 4.29 adalah tampilan pada saat menambah data pendidikan dibutuhkan kode pendidikan dan nama pendidikan sebagai inputan. Sedangkan pada saat mengubah data pendidikan hanya dibutuhkan inputan nama pendidikan seperti pada Gambar 4.30. Gambar 4.31 adalah tampilan jika berhasil menambah atau mengubah data pendidikan.

| Home pendidikan                                 |                  |                 |                                     |  |  |
|-------------------------------------------------|------------------|-----------------|-------------------------------------|--|--|
| $+$ Tambah<br>Data pendidikan berhasil disimpan |                  |                 |                                     |  |  |
| No.                                             | Kode pendidikan  | Nama pendidikan |                                     |  |  |
| 1                                               | PD <sub>01</sub> | PAUD            | $\mathbb Z$ Edit<br>$H$ Hapus       |  |  |
| 2                                               | PD <sub>02</sub> | TK/sederajat    | $\alpha$ Edit<br>$H$ Hapus          |  |  |
| 3                                               | PD <sub>03</sub> | SD/sederajat    | $\mathbb{Z}$ Edit<br><b>H</b> Hapus |  |  |
| 4                                               | PD <sub>04</sub> | SMP/sederajat   | $R$ Edit<br><b>W</b> Hanus          |  |  |

Gambar 4. 30 Tampilan berhasil menambah atau mengubah data pendidikan.

Berikut adalah tampilan ketika data pekerjaan akan dihapus menampilkan pesan dialog seperti pada Gambar 4.32. Jika data berhasil disimpan makan akan tampil seperti pada Gambar 4.33 dan data yang dihapus sudah hilang dari tabel data pekerjaan.

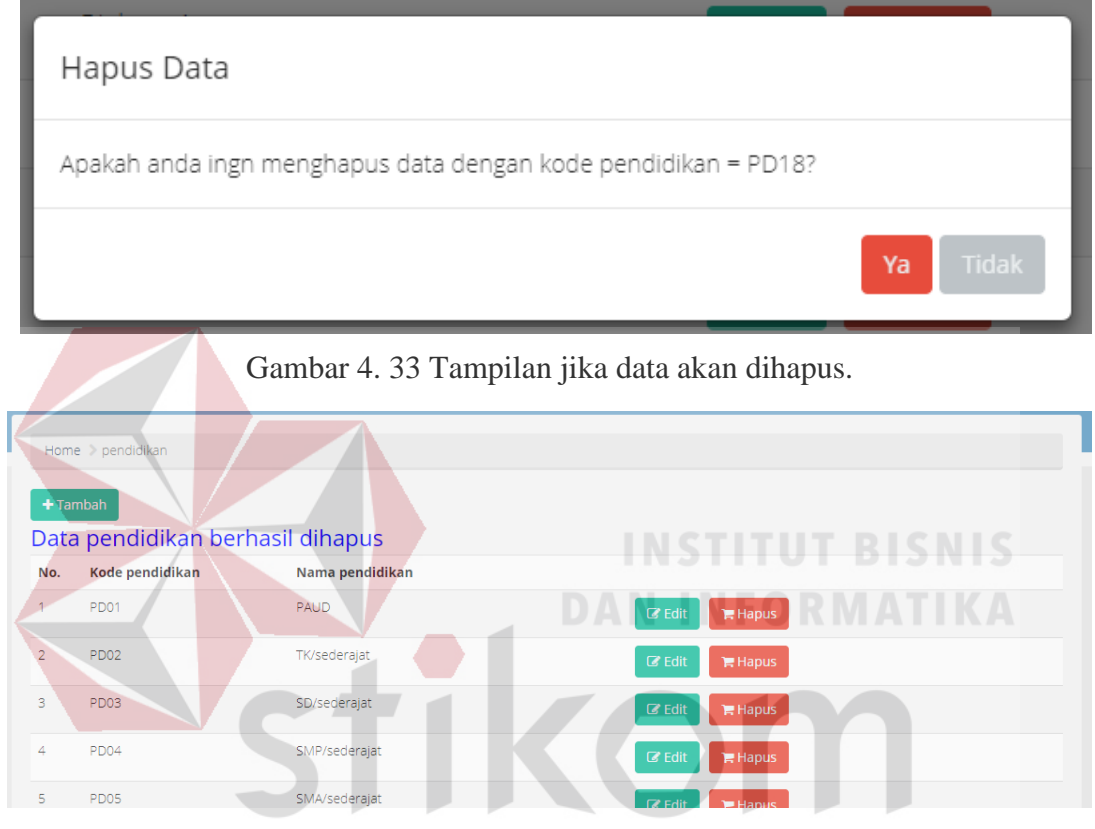

Gambar 4. 32 Tampilan data pendidikan berhasil dihapus. KABAYA U ⊃

# **4.4.11 Halaman Agama**

| ш                    | Home > Agama      |            |                                     |  |  |  |
|----------------------|-------------------|------------|-------------------------------------|--|--|--|
|                      | $+$ Tambah        |            |                                     |  |  |  |
| No.                  | <b>Kode Agama</b> | Nama Agama |                                     |  |  |  |
| $\mathbf{1}$         | A1                | Islam      | $\mathbb{Z}$ Edit<br><b>■ Hapus</b> |  |  |  |
| $\overline{2}$       | A2                | Kristen    | $\mathbb Z$ Edit<br>$H$ Hapus       |  |  |  |
| 3                    | A3                | Katolik    | $\mathbb{Z}$ Edit<br>Hapus          |  |  |  |
| 4                    | AA                | Hindu      | $\mathbb Z$ Edit<br>$H$ Hapus       |  |  |  |
| 5                    | A5                | Buddha     | $\mathbb{Z}$ Edit<br>Hapus          |  |  |  |
| $\sim$ $\sim$ $\sim$ |                   | Managharan |                                     |  |  |  |

Gambar 4. 34 Tampilan halaman data agama.

Tampilan halaman Data Agama menampilkan seluruh data agama. Disamping itu juga terdapat fitur untuk menambah, mengubah, dan menghapus data

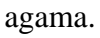

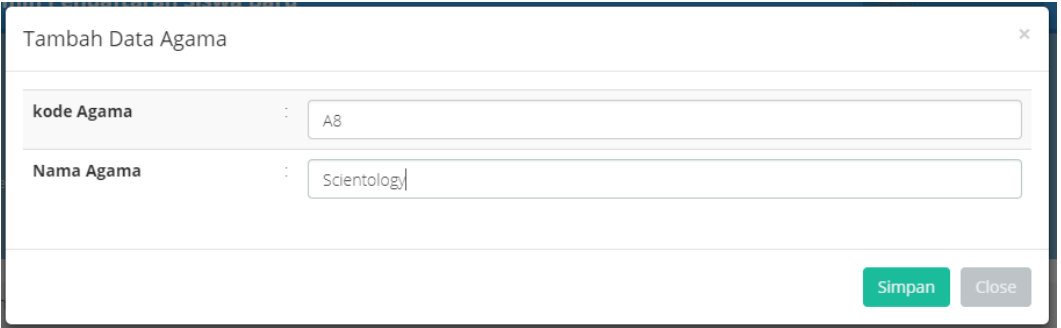

Gambar 4. 37 Tampilan tambah data agama.

|                | ×<br>Tambah Data Agama   |                              |                                            |  |  |  |  |
|----------------|--------------------------|------------------------------|--------------------------------------------|--|--|--|--|
|                | kode Agama<br>Nama Agama | A8<br>Nuwaubianisme          | <b>INSTITUT BISNIS</b>                     |  |  |  |  |
|                |                          |                              | <b>DAN INFORM</b><br>Simpan<br>Close       |  |  |  |  |
|                |                          |                              | Gambar 4. 36 Tampilan mengubah data agama. |  |  |  |  |
|                | Home > Agama             |                              |                                            |  |  |  |  |
| $+$ Tambah     |                          |                              |                                            |  |  |  |  |
|                |                          | Data Agama berhasil disimpan | SURABAYA                                   |  |  |  |  |
| No.<br>1.      | <b>Kode Agama</b><br>A1  | Nama Agama<br>Islam          | $C$ Edit<br>$H$ Hapus                      |  |  |  |  |
| $\overline{2}$ | A2                       | Kristen                      | $\mathbb{Z}$ Edit<br>$H$ Hapus             |  |  |  |  |
| 3              | A3                       | Katolik                      | <b>&amp;</b> Edit<br>$H$ Hapus             |  |  |  |  |
| 4              | A4                       | Hindu                        | $\mathbb{Z}$ Edit<br>$H$ Hapus             |  |  |  |  |
| 5              | A5                       | Buddha                       | $\alpha$ Edit<br><b>胃 Hapus</b>            |  |  |  |  |

Gambar 4. 35 Tampilan berhasil menambah atau mengubah data agama.

Gambar 4.35 adalah tampilan pada saat menambah data agama dibutuhkan kode agama dan nama agama sebagai inputan. Sedangkan pada saat mengubah data agama hanya dibutuhkan inputan nama agama seperti pada Gambar 4.36. Gambar 4.37 adalah tampilan jika berhasil menambah atau mengubah data agama.

Berikut adalah tampilan ketika data pekerjaan akan dihapus menampilkan pesan dialog seperti pada Gambar 4.38. Jika data berhasil disimpan makan akan tampil seperti pada Gambar 4.39 dan data yang dihapus sudah hilang dari tabel data pekerjaan.

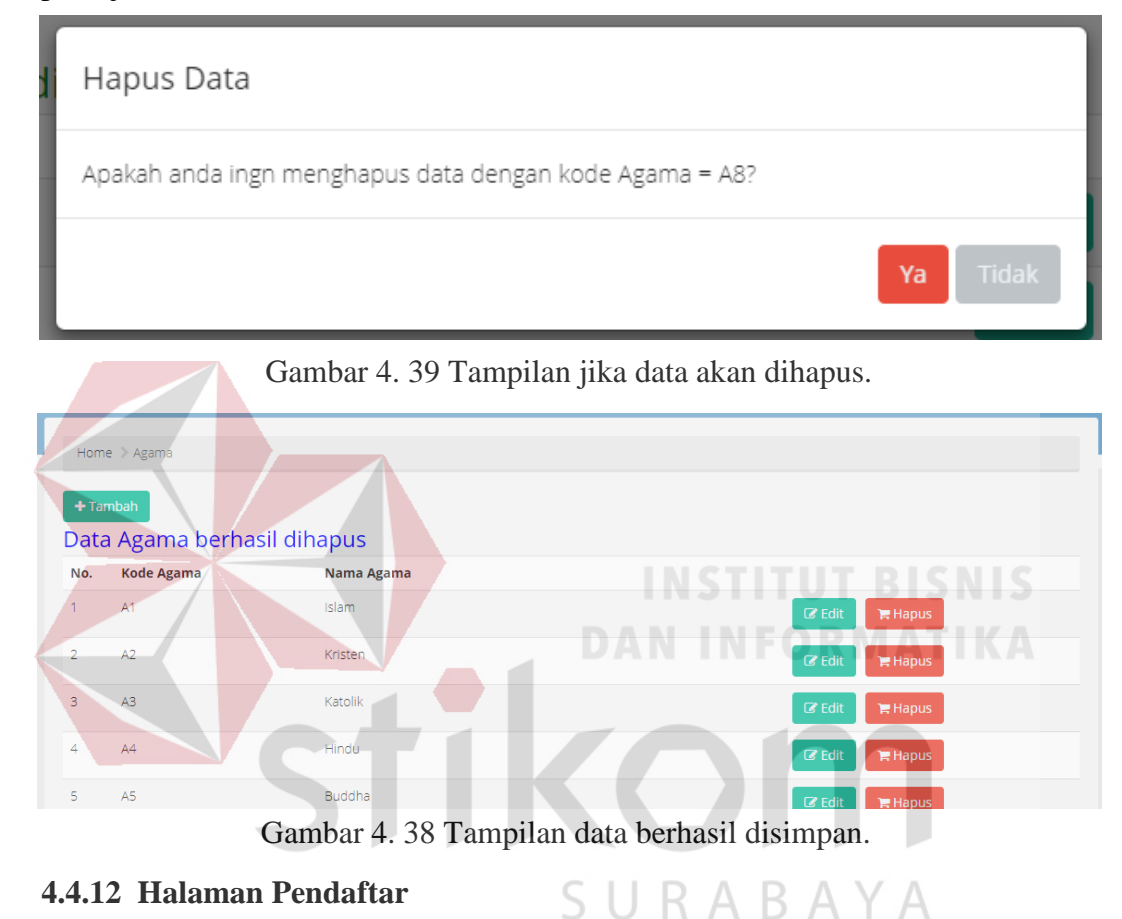

# **4.4.12 Halaman Pendaftar**

Tampilan halaman Data Pendaftar menampilkan seluruh data pendaftar. Admin dapat melihat detil pendaftar dengan menekan tombol detil pada bagian

| Home > pendaftar  |                        |               |                       |                           |
|-------------------|------------------------|---------------|-----------------------|---------------------------|
| Kode<br>Pendaftar | Nama pendaftar         | Jenis kelamin | Nama Ayah/Wali        |                           |
| 180001            | Syaf Nurcahyani        | Perempuan     | Wahyu Purwanto        | Ferima<br><b>Detail</b>   |
| 180002            | Tiyo Harianto          | Laki-laki     | Gandi Darmawan        | & Terima<br>Detail        |
| 180003            | Noval Bimasakti        | Laki-laki     | Gde Dwiki Bakti       | & Terima<br><b>Detail</b> |
| 180004            | Zaky Zakaria           | Laki-laki     | Wahyu Sembada         | & Terima<br><b>Detail</b> |
| 180005            | Eksy Fatimah Rahmawati | Perempuan     | R. Iqbal Amirul Insan | & Terima<br><b>Detail</b> |

Gambar 4. 40 Tampilan data pendaftar.

kanan padad tiap baris data pendaftar. Berikut adalah tampilan halaman pendaftar sesuai pada Gambar 4.40.

Gambar 4.41 adalah tampilan pada saat menerima atau memvaidasi pendaftar yang sudah melakukan daftar ulang. Akan muncul pemberitahuan "Data pendaftar berhasil disimpan" pada bagian atas tabel. Sedangkan pada saat melihat detil dari data pendaftar adalah seperti pada Gambar 4.42. data tersebut sesuai dengan data

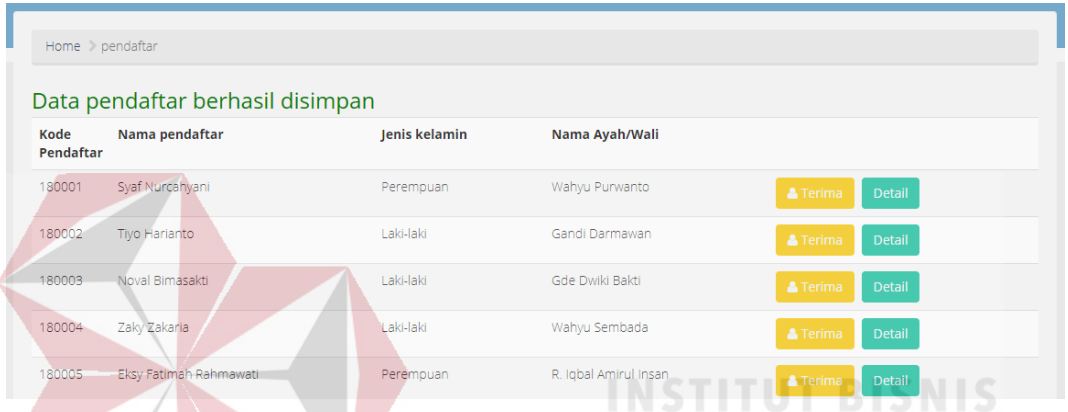

Gambar 4. 42 Tampilan jika berhasil menerima atau memvalidasi pendaftar.

yang diisi oleh pendaftar pada saat pendaftaran melalui *website* pendaftaran online.

**STATISTICS** 

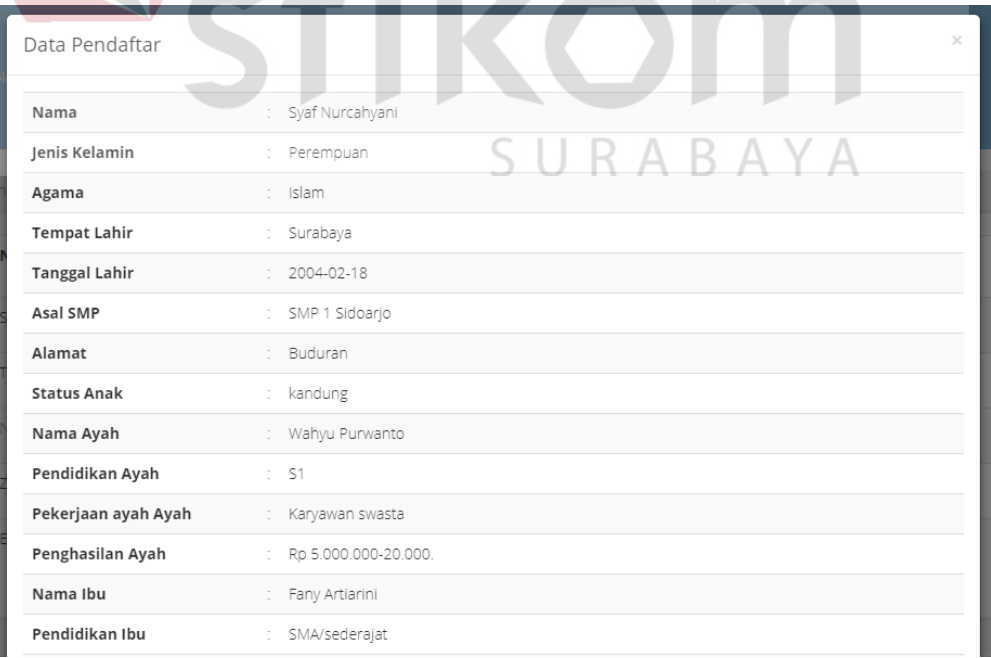

Gambar 4. 41 Tampilan detil data pendaftar.

# **4.5. Testing Penggunaan Aplikasi**

Pengujian atau *testing* digunakan untuk mengevaluasi hasil dari pembuatan aplikasi, untuk menguji bagaimana kualitas dari *website* yang telah dirancang sebelumnya.

Berdasarkan pada pembuatan aplikasi PSB berbasis *web* pada SMA Antartika Sidorajo, pada pengujian ini akan menguji beberapa fungsi yaitu login admin, entri data master pendaftar, pendidikan, pekerjaan, dan agama. Berikut adalah hasil pengujian aplikasi PSB berbasis *web* pada SMA Antartika Sidorajo seperti pada tabel 4.8.

| No. | Fungsi                  | Input            | <b>Status</b> | Hasil                        |
|-----|-------------------------|------------------|---------------|------------------------------|
| 1.  | Login Admin             | <b>Username:</b> | Data          | Masuk kedalam halaman        |
|     |                         | admin            | Benar         | menu utama halaman           |
|     |                         | Password:        |               | admin.                       |
|     |                         | admin            |               |                              |
|     |                         | Username:        | Data          | Notifikasi data tidak        |
|     |                         | admin            | Salah         | terdaftar dan permintaan     |
|     |                         | Password:        |               | login ulang.                 |
|     |                         | admin            |               |                              |
| 2.  | Entri Data              | Kode: A1         | Data          | Notifikasi data berhasil     |
|     | Master Agama            | Nama: Islam      | Benar         | disimpan.                    |
|     |                         | Kode: 123        | Data          | Notifikasi data harus diisi. |
|     |                         | Nama: -          | Salah         |                              |
| 3.  | Entri Data              | Kode: P001       | Data          | Notifikasi data berhasil     |
|     | Master                  | Nama: S1         | Benar         | disimpan.                    |
|     | Pendidikan              | Kode: -          | Data          | Notifikasi data harus diisi. |
|     |                         | Nama: Alam       | Salah         |                              |
| 4.  | Entri Data              | Kode: PK01       | Data          | Notifikasi data berhasil     |
|     | Master Pekerjaan        | Nama: PNS        | Benar         | disimpan.                    |
|     |                         | Kode: -          | Data          | Notifikasi data harus diisi. |
|     |                         | Nama:            | Salah         |                              |
|     |                         | Wiraswasta       |               |                              |
| 5.  | Entri Data              | Nama: Ardi       | Data          | Notifikasi data berhasil     |
|     | <b>Master Pendaftar</b> | Alamat:          | Benar         | disimpan.                    |
|     |                         | Sidoarjo         |               |                              |
|     |                         | Nama: Ardi       | Data          | Notifikasi data harus diisi. |
|     |                         | Alamat: -        | Salah         |                              |

Tabel 4. 8 Tabel hasil uji aplikasi.

# **BAB V**

## **PENUTUP**

# **5.1 Kesimpulan**

Dari pelaksanaan kerja praktek yang saya lakukan ini dapat diambil beberapa kesimpulan dari Rancang Bangun Aplikasi Penerimaan Siswa Baru Berbasis Web Pada SMA Antartika Sidoarjo. Kesimpulan yang bisa diambil dari penelitian ini adalah dengan adanya aplikasi ini dapat membantu mempermudah proses pendaftaran. Pendaftar dapat mengetahui kuota yang tersedia dan bisa mendaftar dimanapun dan kapanpun. Bagian TI juga dapat memasukan data lebih cepat karena sudah ada pada pada database tanpa memasukan manual sehingga mempermudah penyerahan data kepada Dikti.

# **5.2 Saran**

Untuk melakukan pengembangan dan perbaikan kekurangan yang masih ada pada aplikasi Website SMA Antartika Sidoarjo, dapat disampaikan saran sebagai berikut:

- 1. Menambahkan kompatibilitas aplikasi agar dapat diakses melalui *smartphone* dengan baik secara tampilan fungsi, maupun konten.
- 2. Menambah fitur untuk menentukan kelas berdasarkan profil pendaftar.

# **DAFTAR PUSTAKA**

- Dian, N. (2013, Februari 21). *Kriteria Website yang Baik Dibahas Lengkap di Sini*. Retrieved from Kompasiana: https://www.kompasiana.com/speedseo/kriteriawebsite-yang-baik-dibahas-lengkap-disini\_5529a2b7f17e61f211d623d0
- Hartono, H. (2014). *Pengetian Website dan Fungsinya*. Retrieved from ilmuti.org : ilmuti.org/wpcontent/.../HamzahHartono\_Pengertian\_WEBSITE\_Dan\_Fungsinya.pdf
- Indonesia, P. (2017). Peraturan Menteri Pendidikan dan Kebudayaan Republik Indonesia Nomor 17 Tahun 2017 Tentang Penerimaan Peserta Didik Baru. Jakarta: Sekretariat Negara.

Kendall, K., & Kendall, J. (2003). *Analisis dan Perancangan Sistem.* Jakarta: Prehallindo.

McLeod, J. R. (2001). *SIstem Informasi Edisi 7 Jilid 2.* Jakarta: Prehallindo.

Satzinger, J. W., Jackson, R. B., & Burd, S. D. (2012). *System Analysis and Design In Changing World.* Boston: Course Technology.

Shelly, G. B., & Rosenblatt, H. J. (2012). *System Analysis and Design Ninth Edition.* Boston: Course Technology.

URABAYA